**ANNEXE 2 : Guide du vétérinaire Visite Sanitaire Obligatoire Porcine 2020-2021 :**

## **La biosécurité en élevage porcin**

# **UNE VISITE SANITAIRE POUR QUOI FAIRE ?**

- Permettre un échange privilégié entre le détenteur et son vétérinaire sanitaire sur un sujet de santé publique vétérinaire d'importance individuelle et collective.
- Fournir des recommandations utiles au détenteur pour la gestion sanitaire de ses animaux.
- Recueillir des données épidémiologiques et sociologiques afin de définir les plans d'action collectifs.
- Renforcer le réseau des vétérinaires sanitaires.

## **MODALITES**

- Les visites sanitaires sont programmées à partir du numéro EDE qui peut représenter dans certains cas plusieurs sites d'exploitation (IDM). Dans ce cas, une seule visite est réalisée par EDE même si celui-ci est rattaché à plusieurs IDM.
- Sont concernés les élevages de suidés commerciaux (y compris de sangliers) possédant, sur la base de la dernière déclaration d'activité, un nombre de places ≥ à 1.
- En 2020 : visite des élevages à EDE pairs ainsi que des élevages non visités lors de la campagne 2018-2019 alors qu'ils auraient dû l'être ; en 2021 : visite des élevages à EDE impairs ainsi que des élevages non visités en 2020 alors qu'ils auraient dû l'être.
- Les marchés, centres de rassemblement et centres d'insémination ne sont pas concernés.

## **OBJECTIFS DE LA VISITE**

- Aider l'éleveur à comprendre l'**intérêt de la biosécurité** et l'**impact possible sur les résultats de son élevage.**
- Faire connaître à l'éleveur les principales **voies d'entrée des contaminants** dans son élevage.
- Aider l'éleveur à mieux comprendre **les principales mesures de l'Arrêté biosécurité** du 16 octobre 2018.

## **PREPARATION EN AMONT ?**

- **Lire attentivement le vadémécum** avant de réaliser la visite avec l'éleveur (afin de vous approprier le questionnaire et de pouvoir vous servir au mieux de cette visite pour apporter des conseils).
- **Bien identifier les questions qui seront analysées** (soulignées dans le questionnaire et en rouge dans le vadémécum) et pour lesquelles la formulation doit être strictement respectée. Les questions uniquement à but pédagogique (non soulignées dans le questionnaire et en noir dans le vadémécum) peuvent être reformulées et adaptées à l'éleveur en fonction de ses connaissances.

Une visite sera réalisée par numéro EDE, ce qui peut correspondre à plusieurs sites IDM. Les réponses aux questions **en rouge** seront soumises à analyse statistique anonyme. Ces questions doivent donc être posées telles qu'elles sont rédigées (sans reformulation). Les premières questions servent uniquement à récolter des informations qui permettront d'établir une typologie des élevages.

**Dans les Annexes 4 à 7**, vous trouverez des quiz présentant des **mises en situation en relation avec la mise en conformité suite à la parution de l'Arrêté biosécurité**. Ces quiz permettent de mieux comprendre l'intérêt et la mise en œuvre pratique de ces mesures. Ces annexes ne font pas partie de la visite sanitaire mais peuvent servir de support pour la partie 4. Elles ont été mises à votre disposition pour vous aider à discuter avec l'éleveur de l'arrêté biosécurité.

Vous trouverez des informations complémentaires sur la biosécurité dans toutes les fiches mises à disposition par l'IFIP : **http://biosecurite.ifip.asso.fr/**

# PARTIE I : LA BIOSÉCURITÉ, OÙ EN ÊTES-VOUS ?

Aider l'éleveur à comprendre l'intérêt de la biosécurité et l'impact possible sur les résultats de son élevage.

## QUESTIONS 1 A 6

**AIDE PEDAGOGIQUE** : Ces questions doivent être posées telles qu'elles sont rédigées (sans reformulation) afin que les informations demandées soient collectées de la même manière par tous les vétérinaires. **Il faudra préciser à l'éleveur ce qu'on entend par audit biosécurité, quarantaine, lutte contre les rongeurs, sas sanitaire, quai d'embarquement. Pour les questions 3 à 6, si les infrastructures sont en prévision ou en cours de construction et non opérationnelles, l'éleveur devra répondre « Non » à la question.**

**OBJECTIF :** Ces questions permettront de mettre en relation les équipements présents dans l'élevage avec les connaissances de l'éleveur sur l'importance et l'utilité de ces équipements. **ATTENTION : Les visites sanitaires sont faites à partir du numéro EDE** qui peut représenter dans certains cas, plusieurs sites d'exploitation et donc différents indicatifs de marquage (IDM) d'où les choix « Oui, pour le site (si 1 seul IDM) ou pour tous les sites (si plusieurs IDM) » ou « Oui, pour une partie des sites IDM ». Ce qui permet d'indiquer si les équipements ne sont présents que sur une partie des sites (IDM) reliés à un même EDE.

**ELEMENTS DE REPONSE :** Il n'y a pas de bonnes réponses, il s'agit juste d'une collecte d'information.

**Question 1 :** Le répondant devra distinguer s'il a suivi lui-même la formation biosécurité ou si un collègue ou un salarié de l'exploitation l'a suivi.

**Question 2 :** On entend par **audit biosécurité** une réflexion complète sur la biosécurité accompagnée par un professionnel pour mettre l'élevage en conformité avec l'arrêté du 16/10/2018. L'audit biosécurité exclut donc l'autoévaluation par l'éleveur.

**Question 3** : On entend par **quarantaine indépendante,** une quarantaine qui se trouve à une certaine distance des bâtiments d'élevage ou accolée aux bâtiments d'élevage mais avec des caractéristiques et mesures permettant de la considérer comme un bâtiment « indépendant » empêchant toute contamination entre les cochettes de la quarantaine et les animaux de l'élevage. La réponse sera sans objet pour les engraisseurs, post-sevreurs et naisseurs-engraisseurs en auto-renouvellement exclusif.

**Question 4** : On entend par **sas aménagé**, un **sas répondant aux exigences de l'arrêté biosécurité du 16 octobre 2016** (voir figure de la question 14 dans le questionnaire). Quand ces installations s'avèrent irréalisables du fait de la configuration du site, il est toléré qu'un **local sanitaire** soit implanté dans la zone professionnelle. Ce local doit permettre un changement de tenue après un lavage des mains et une séparation entre tenue personnelle et tenue d'élevage. Dans ce cas, les intervenants doivent changer de bottes (ou revêtir des surbottes) à l'entrée de chaque bâtiment ou enclos.

**Question 5** : Un **plan de lutte** correspond à l'existence du plan de masse de l'élevage avec localisation des appâts sur ce plan et/ou enregistrement des dates de relevé des appâts.

**Question 6 :** Bien indiquer que la question ne concerne que le quai d'embarquement et n'inclut pas l'aire de stockage. Le quai est obligatoire pour tous, l'aire de stockage non (engraisseur en bande unique - voir Annexe 6, Figure 6.1 Exemple d'un quai conforme à la législation et qui est utilisé de manière appropriée). L'éleveur peut répondre sans objet s'il transporte **exclusivement** les suidés, introduits dans son exploitation ou issus de son exploitation, avec son propre moyen de transport.

## QUESTION 7 : POUR VOUS, LA BIOSÉCURITÉ C'EST AVANT TOUT UNE CONTRAINTE OU UNE OPPORTUNITÉ ?

**AIDE PEDAGOGIQUE :** Préciser ce qu'on entend par contrainte (perçue comme une gêne, quelque chose de négatif) ou opportunité (caractère opportun, perçue comme quelque chose de positif pour son élevage) et laisser l'éleveur répondre à la question.

**OBJECTIF :** Evaluer la perception générale de la biosécurité par les éleveurs et les sensibiliser aux aspects positifs de la biosécurité.

**ELEMENTS DE REPONSE :** Il n'y a pas de bonnes réponses, il s'agit d'une collecte d'information.

Présenter ensuite à l'éleveur que la biosécurité peut-être un élément positif. Au-delà des éventuelles contraintes dans la conduite d'élevage et des contraintes réglementaires, la biosécurité est :

- un moyen de gérer sur le long terme le sanitaire de mon élevage
- un moyen d'améliorer la rentabilité de mon élevage
- une nécessité pour l'élevage de demain
- un plus pour le sanitaire de ma région

 un moyen d'améliorer l'image de l'élevage pour nos concitoyens en portant un message de sécurité sanitaire et alimentaire pour le consommateur.

# PARTIE II : LA BIOSÉCURITÉ, QUEL INTÉRÊT ?

Aider l'éleveur à comprendre l'intérêt de la biosécurité interne et l'impact possible sur les résultats de son élevage.

QUESTION 8 : Une étude de L'IFIP a mesuré l'impact de la biosécurité sur la marge standardisée. A votre avis, quelle était la différence de marge par truie (en euros) entre les éleveurs les moins bons et les éleveurs les meilleurs en biosécurité ?

**AIDE PEDAGOGIQUE :** Expliquer qu'il s'agit des résultats d'une étude de l'IFIP<sup>1</sup> et poser la question. Donner ensuite la bonne réponse **(200 euros)** qui permet d'illustrer l'impact que peut avoir la biosécurité sur la rentabilité.

**OBJECTIF :** Amener l'éleveur à percevoir que la biosécurité est un enjeu majeur pour la viabilité de son élevage et de l'élevage en général car elle améliore le sanitaire ainsi que la rentabilité.

**ELEMENTS DE REPONSE :** Les détails de cette étude se trouvent dans l'article de Isabelle CORRÉGÉ, Pascal FOURCHON, Thomas LE BRUN, Nicolas BERTHELOT présenté en 2012 lors de la Journées Recherche Porcine<sup>1</sup>. Le montant dépend beaucoup de la conjoncture et représente environ 20% (~200 euros) de la marge par truie. Dans cette étude, la part la plus importante du gain de marge est liée aux mesures de *biosécurité interne*, qui limitent la propagation des maladies entre les animaux. Cela permet de mettre en lumière l'intérêt de la biosécurité pour l'éleveur lui-même car elle concourt à l'amélioration des performances.

## QUESTION 9 : A votre avis, parmi les mesures suivantes, lesquelles faisaient partie des mesures de biosécurité interne de François Madec pour maitriser la MAP ?

**AIDE PEDAGOGIQUE** : Lire l'introduction sur l'apparition de la Maladie de l'Amaigrissement du Porcelet (MAP) en France. Poser la question, attendre la réponse de l'éleveur et lui donner la bonne réponse. N'hésitez pas à faire un bref rappel des différences entre les notions de biosécurité interne et externe. **Attention, il faudra prendre le temps d'expliquer pourquoi dans ce contexte la présence d'un sas (élément de biosécurité externe) ne permet pas de se protéger efficacement contre la MAP mais reste néanmoins une mesure de biosécurité importante vis-à-vis de l'ensemble des maladies.**

**.** 

<sup>&</sup>lt;sup>1</sup> Isabelle CORRÉGÉ, Pascal FOURCHON, Thomas LE BRUN, Nicolas BERTHELOT, 2012. Biosécurité et hygiène en élevage de porcs : état des lieux et impact sur les performances technico‐économiques. Journées Recherche Porcine, 44, 101-102.

Dans les années 1995-1996, apparaissait en France la Maladie de l'Amaigrissement du Porcelet (MAP). Elle a occasionné pendant plusieurs années des pertes économiques importantes (10 à 30 % de mortalité en post-sevrage). Pour tenter de vivre avec cette maladie, avant l'existence d'un vaccin, on a mis en place des mesures de conduite d'élevage et de biosécurité interne : « Les 20 mesures de MADEC ».

**OBJECTIF :** Mieux faire comprendre à l'éleveur la différence entre la biosécurité interne et externe. Sensibiliser les éleveurs à la biosécurité interne quand une maladie est présente dans l'élevage et sensibiliser à l'avantage d'une conduite en bandes stricte avec un nettoyage désinfection le plus complet entre les bandes.

#### **ELEMENTS DE REPONSE :** *Les bonnes réponses sont la 2, 3 et 5.*

Ī

- $\Box$  2. Conduite de chaque salle en tout plein tout vide avec vidange, lavage et désinfection des fosses.
- 3. Ne pas faire de mélange d'animaux entre les différentes bandes
- $\Box$  5. Favoriser la conduite en petites cases avec des cloisons pleines.

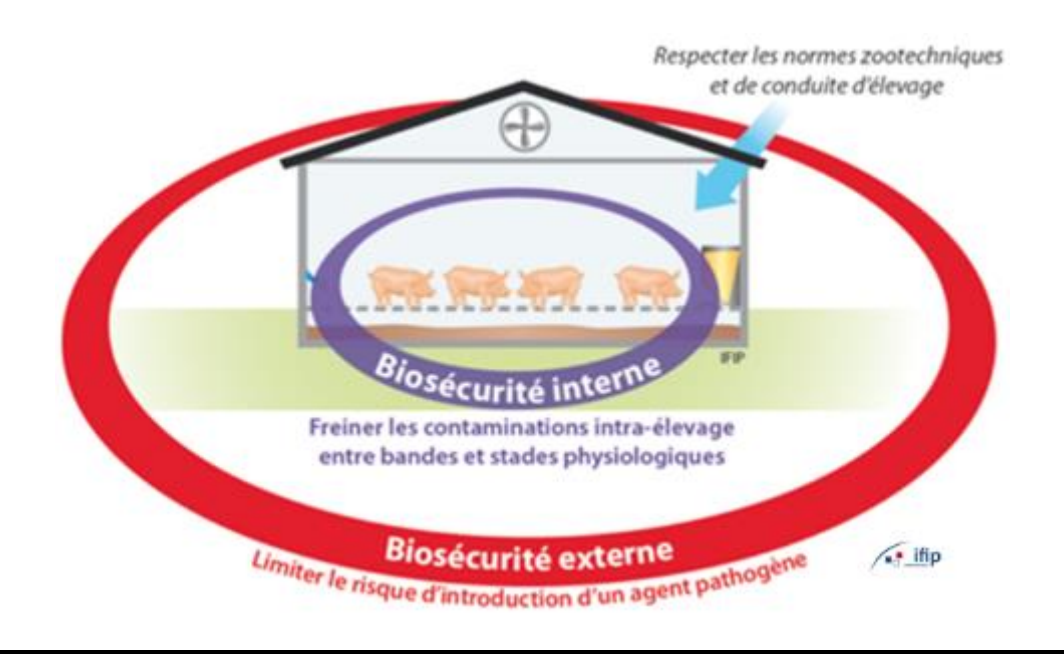

**La biosécurité externe** (ou bio-exclusion) : vise à empêcher et/ou à limiter l'introduction de nouveaux agents infectieux dans un troupeau.

**La biosécurité interne (ou bio-compartimentation) :** vise à réduire la propagation de la maladie aux animaux non infectés à l'intérieur de l'élevage.

L'installation d'un sas sanitaire et d'une quarantaine éloignée de l'élevage permet de ne pas introduire de pathogènes externes dans l'élevage : ce sont des mesures de biosécurité externe. Dans le cas de cette maladie, le pathogène était déjà dans les élevages, il a fallu mettre en place des mesures de **biosécurité interne** strictes **pour limiter la diffusion du virus** entre les cases d'animaux et les bandes.

# PARTIE III : LA BIOSÉCURITÉ, COMMENT ?

Faire connaître à l'éleveur les principales voies d'entrée des contaminants dans son élevage et amener l'éleveur à identifier ce qui est pertinent à mettre en place pour protéger son élevage.

QUESTION 10 : Le vétérinaire choisit 3 maladies (avec l'éleveur) dans la liste suivante : PPA, SDRP, GRIPPE, DEP, TRICHINES, BRUCELLOSES, AUJESZKY, ROUGET et les note en haut du tableau. Il demande ensuite à l'éleveur : Pour chaque voie, peut-elle conduire à l'introduction des maladies sélectionnées ? (Cochez les cases correspondantes).

**AIDE PEDAGOGIQUE : Lire l'encadré en début de partie III. Montrer le schéma** (dans le questionnaire ou l'Annexe 1) à l'éleveur pour expliquer la diversité des intrants possibles puis restreindre la discussion aux 5 voies de contamination d'intérêt : les porcs vivants introduits, les personnes (éleveurs, visiteurs), l'air, les véhicules (en particulier les camions de porcs), et enfin les nuisibles.

Ensuite, le vétérinaire **choisit avec l'éleveur trois maladies** parmi la liste suivante : PPA, SDRP, GRIPPE, DEP, TRICHINES, BRUCELLOSES, AUJESZKY, ROUGET, et les note en haut du tableau. Puis, il demande à l'éleveur, **pour chaque voie, si elle peut conduire à l'introduction des maladies sélectionnées** et coche les cases correspondantes en fonction des réponses données par l'éleveur.

#### **Exemple :**

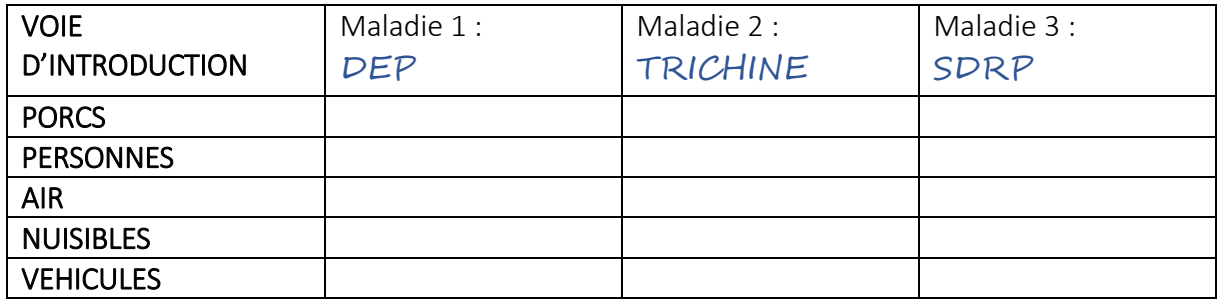

Présenter enfin le tableau récapitulatif comprenant une liste non exhaustive de maladies pouvant être transmises par ces différentes voies (tableau qui se trouve dans la partie « éléments de réponse ») et le commenter en vous aidant du vadémécum.

**OBJECTIF :** Montrer la diversité des voies d'introduction possibles et mettre en relation 5 voies de contamination d'intérêt avec les maladies courantes.

#### **ELEMENTS DE REPONSE :**

#### **Pourquoi choisir ces 5 voies de contamination :**

**Les porcs vivants introduits** (futurs reproducteurs) : C'est une des principales voies d'introduction des pathogènes majeurs.

**L'humain** : Il est parfois oublié, surtout l'éleveur lui-même et son personnel, et c'est une voie particulièrement d'actualité pour la PPA.

**L'air** : Cet item a été choisi car il est souvent mis en avant par les éleveurs dans les zones à forte densité d'élevages. Cela permet au vétérinaire de préciser que, même si c'est une voie d'entrée, d'autres voies et donc d'autres actions sont prioritaires (quarantaine, sas, quai fonctionnel, etc.).

Les nuisibles (en particuliers les rongeurs) : Cela permet de rappeler les engagements de la qualification « trichines » et de l'importance de cette lutte pour de nombreuses maladies dont des zoonoses comme la salmonellose.

Les véhicules (en particulier, les camions de porcs) : C'est une voie souvent responsable de contamination (DEP, SDRP, etc.). Cela permet au vétérinaire de rappeler qu'il s'agit d'un des axes centraux des arrêtés biosécurité en porc.

Grâce au système de score, le tableau ci-dessous permet d'illustrer l'importance relative des différentes voies de contamination, notamment celle de l'air (score le plus faible) pourtant souvent cité comme voie majeure par les éleveurs.

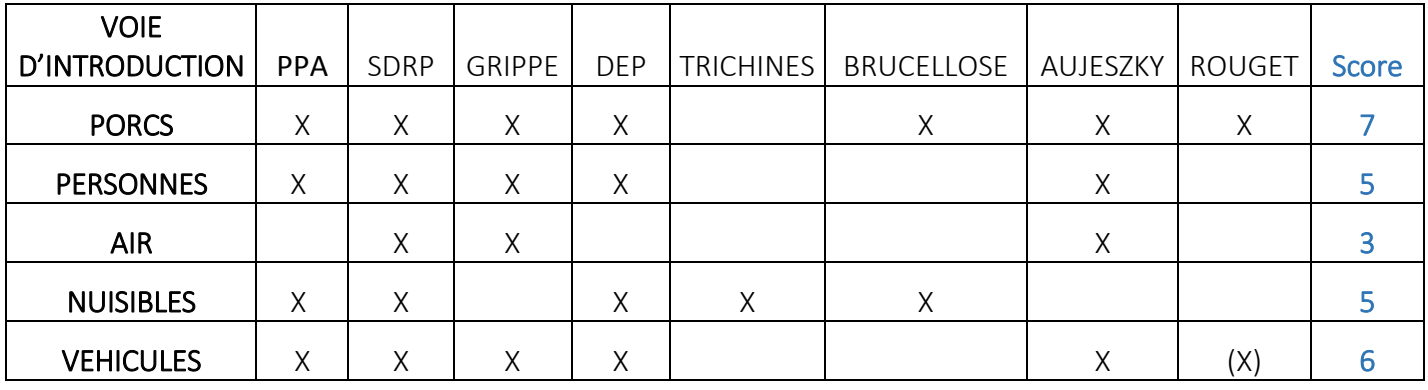

**Le virus de la PPA** (peste porcine africaine) se transmet par contact direct d'un animal malade à un animal sain ou par contact d'un animal sain avec un aliment ou un environnement contaminé par le virus. La mort du suidé atteint survient en 4 à 13 jours avec un taux proche de 100 % lors de la forme aiguë. Ce virus est très résistant dans les sécrétions, les excrétions et les produits issus des porcs contaminés, y compris dans les produits de fumaison et salaison dans lesquels il peut survivre plus de deux mois. Le sang représente une voie essentielle de transmission au sein d'un élevage (aiguilles, etc.). Etant donné la très grande résistance du virus dans le milieu extérieur, tout matériel souillé peut favoriser la transmission indirecte (matériel, humain, bottes, véhicule, insectes, rongeurs). La persistance du virus dans la viande est en général à l'origine de contaminations à distance par distribution aux animaux de déchets de cuisine non traités à cœur (eaux grasses, déchets, denrées alimentaires, plasmas insuffisamment traités thermiquement).

**Le virus SDRP** (Syndrome dysgénésique et respiratoire porcin) intervient le plus souvent à la suite de déplacements d'animaux infectés. Les porcs nés de truies infectées peuvent paraître sains mais transmettre le virus. Ce dernier se retrouve dans l'environnement contaminé par les fèces, l'urine et la semence, et peut donc être dispersé par le vent, par les véhicules, les personnes, les approvisionnements, les échanges de matériel avec un élevage contaminé ou l'insémination artificielle. Les insectes sont également une source de transmission.

Le virus de la Grippe est excrété dans le milieu extérieur par les malades ou porteurs du virus (porcs, humains, oiseaux) sous forme d'aérosols, ou dans les sécrétions nasales ou trachéo-bronchiques. Attention à la grippe pandémique de type A (H1N1), particulièrement redoutée pour sa transmission animal-humain ou humain–animal. Le virus peut aussi être transmis de façon indirecte par les véhicules, le lisier, etc.

**La DEP (Diarrhée épidémique porcine) :** Le virus peut survivre jusqu'à 28 jours dans les fèces et l'aliment humide. La dose infectante est très faible. Il est principalement transmis par voie oro-fécale, de manière directe ou indirecte. La voie directe peut être à l'origine de l'introduction de la maladie dans un nouveau pays ou dans un nouvel élevage par l'intermédiaire d'animaux ou de matériel génétique(semences). Il est préconisé également une quarantaine longue (de 6 à 8 semaines). La voie indirecte joue également un rôle important dans la diffusion de la maladie et peut concerner tous les vecteurs. Le virus peut rester stable dans l'environnement et se déplacer facilement sur des vecteurs souillés par des matières fécales ou des poussières. Les principaux vecteurs identifiés sont :

- Personnes (mains, chaussures, vêtements)
- Matériels communs à deux élevages
- Véhicules : équarrissage, animaux vivants, tonnes à lisier, camions d'aliment, véhicules agricoles (tracteurs, remorques, etc.), véhicules de livraison de matériel et véhicules du personnel ou de personnes extérieures)
- Aérosols, lisier et fumier (contaminent les tracteurs, les tonnes à lisier, les abords des élevages et génèrent des aérosols contaminants lors de l'épandage)
- Paille
- Chiens, chats, etc.
- Circuits d'eau : peuvent être contaminés par contaminations croisées (survie de virus infectant dans l'eau à 25°C pendant 1 semaine, le virus est inactivé au bout de 15 jours).

**Les Trichines :** Les rats et les rongeurs sont les principaux responsables de la persistance de l'endémie de cette parasitose. Les animaux carnivores et omnivores, tels que des porcs (occasionnellement cannibales), se nourrissent de rongeurs ou de viande infectée d'autres animaux. Différents animaux hôtes sont impliqués dans le cycle parasitaire des diverses espèces de trichine. Les humains sont accidentellement infectés en mangeant de la viande incorrectement traitée de ces animaux, notamment les viandes de sangliers mal cuites.

**La brucellose** est une maladie contagieuse des animaux d'élevage due aux bactéries du genre Brucella, qui touche les bovins, les porcs, les ovins et les caprins, les équidés, les chiens et les êtres humains. La brucellose est aussi une maladie importante des animaux sauvages, touchant le porc retourné à l'état sauvage, le lièvre européen, les cervidés, et les rongeurs. C'est aussi une zoonose (attention, il existe différentes brucelles et qui sont d'une pathogénicité variable pour l'humain). La brucellose se propage généralement au moment de l'avortement ou de la mise bas. On trouve des concentrations élevées de bactéries dans les eaux fœtales provenant d'un animal infecté. Les bactéries peuvent survivre pendant plusieurs mois hors de l'organisme de l'animal, dans le milieu extérieur, en particulier dans des conditions froides et humides. Elles restent une source d'infection pour les autres animaux qui s'infectent en les ingérant. Les bactéries peuvent aussi coloniser les mamelles et contaminer le lait. Un autre mode de transmission de l'agent aux animaux et aux humains est sa pénétration par la peau ou les muqueuses.

**La Maladie d'Aujeszky** est une maladie virale (virus de la famille des Herpesviridae) hautement contagieuse qui touche les suidés domestiques et sauvages (porcs et sangliers), et de façon accidentelle les carnivores et les ruminants. Elle n'est pas transmissible à l'Homme. La maladie d'Aujeszky se transmet principalement par voie directe lors de contacts rapprochés entre porcs ou sangliers infectés. La maladie peut aussi se transmettre par voie indirecte, entre élevages par aérosols, via du matériel contaminé, ou encore par ingestion d'aliments à base de viande de porcs infectés.

**Le Rouget :** Les animaux d'élevage les plus touchés sont le porc, le mouton et les volailles. La transmission du bacille peut se faire :

- Par voie digestive ou cutanée (lésions des pieds, plaies de castration, plaies ombilicales, etc.)
- Par contamination du milieu extérieur (sol et parcours des élevages) par les déjections des animaux malades ou porteurs sains. La bactérie est résistante dans le milieu extérieur
- Par les tissus (viandes, etc.) et les déjections d'animaux malades qui sont contaminants.

## QUESTION 11 à 16 (évaluation des connaissances en biosécurité)

**AIDE PEDAGOGIQUE** : Poser la question, donner les réponses possibles sans donner d'indications supplémentaires. Laisser l'éleveur répondre puis donner la bonne réponse. Commenter la réponse en fonction de l'élevage interrogé en vous servant du vadémécum (Le meilleur moyen n'étant pas toujours applicable à tous les élevages). Pour la question 13, présenter le schéma sans donner d'explications. Citer toutes les étapes et demander à l'éleveur de les mettre dans l'ordre. Lui donner ensuite les bonnes réponses et **discuter avec lui pour voir si l'utilisation du sas dans son élevage est optimale.**

**OBJECTIF :** Ces questions permettent d'évaluer les connaissances de l'éleveur sur des points importants de la biosécurité, de lui apporter des informations complémentaires permettant de renforcer ses connaissances et lui permettre de mieux comprendre l'utilité de certaines mesures afin de les mettre correctement en place. Pour la question 13, l'objectif est d'aider l'éleveur à mieux comprendre l'utilisation du sas dans son élevage et les points qu'il doit éventuellement corriger (lui, ses employés ou autres visiteurs).

#### **ELEMENTS DE REPONSE :**

**Question 11 : De manière générale, quel est LE MEILLEUR moyen de se protéger de l'introduction de maladies suite à l'arrivée (la livraison) de porcs domestiques ?** De manière générale, la **réponse 1 (quarantaine séparée de l'élevage)** est la meilleure protection.

Réponse 1 - Quarantaine séparée de l'élevage : Une quarantaine séparée de l'élevage, d'une durée suffisante (6 semaines minimum) et conduite en tout plein – tout vide représente la meilleure protection en bâtiment fermé. Attention aux quarantaines en plein-air ou en bâtiment semi-ouvert : éviter tout contact direct entre porcs et sangliers, voie principale de transmission de la peste porcine africaine ou la brucellose aux porcs.

 $\overline{a}$ 

Réponse 2 - Recevoir des animaux vaccinés : La vaccination n'empêche pas l'excrétion du pathogène ; il n'existe pas des vaccins pour toutes les maladies.

Réponse 3 - Déparasiter les animaux à l'arrivée : C'est une étape importante à l'arrivée des animaux mais ce n'est pas suffisant pour empêcher la contamination par des pathogènes.

Réponse 4 - Connaître le statut sanitaire de l'élevage d'origine : C'est une étape importante notamment en ce qui concerne la SDRP.

#### **Question 12 : De manière générale, quel est LE MEILLEUR moyen de protéger un élevage de l'introduction de maladies par les personnes ?**

La **réponse 1 (utiliser un sas sanitaire avec une sectorisation stricte)** est la plus efficace, à condition de bien respecter l'ordre des étapes (cf. question 13).

Les autres mesures mises en place seules ne sont pas suffisantes mais peuvent optimiser la réussite d'une biosécurité (ex : changer de tenues et de bottes en élevage qui n'est qu'une partie de la bonne utilisation du sas). Afficher la procédure d'entrée des intervenants évite aux personnes extérieures de faire des erreurs lors de l'utilisation du sas. La nourriture ne doit jamais être consommée en présence des animaux et doit être éliminée dans les poubelles. Quant aux pédiluves, leur efficacité est très aléatoire car les souillures les inactivent très rapidement. Il est préférable soit de se munir d'un système de lavage avec détergent (et désinfectant), soit de changer de bottes aux points critiques de l'élevage.

**QUESTION 13 : Pouvez-vous remettre dans le bon ordre (classer de de 1 à 6) les différentes étapes auxquelles il devra se soumettre ?** Pour rentrer en zone d'élevage, toute personne autorisée (éleveur, technicien, vétérinaire, réparateur, etc.) doit passer par le sas Sanitaire.

- **1 : Retirer ses chaussures personnelles**
- **2 : Enlever ses vêtements et ses bijoux**
- **3 : Se laver les mains ou se doucher**
- **4 : Revêtir une tenue d'élevage**
- **5 : Chausser les bottes d'élevage**
- **6 : Signer le registre d'entrée**

j

*TRES IMPORTANT* : A la sortie de l'élevage, les étapes sont à refaire en sens inverse.

#### **Question 14 : De manière générale, quel est le meilleur moyen de protéger un élevage de l'introduction de maladies par l'air ?**

#### La méthode la plus fiable est la **réponse 4 : filtration d'air**.

Il n'y a pas de méthode totalement fiable sauf la filtration de l'air mais qui reste aujourd'hui très difficile à mettre en place voire impossible notamment pour les élevages plein-air. Limiter les épandages de lisier d'autres élevages autour des bâtiments est une mesure préventive importante pour protéger l'élevage de l'introduction de maladies par l'air. Les autres méthodes peuvent parfois limiter la contamination aérienne mais ne sont pas fiables dans le temps. Clôturer l'élevage est inefficace pour éviter la contamination via l'air ; par contre, cette mesure a son importance pour la peste porcine africaine ou la brucellose pour éviter le contact direct avec les sangliers.

#### **Question 15 : De manière générale, quelle est le meilleur moyen d'éviter l'introduction de maladies dans un élevage par les nuisibles ?**

La **réponse 1 (mettre en place une lutte efficace contre les nuisibles)** est le meilleur moyen. Elle comprend une dératisation efficace et une lutte contre les mouches. Les autres réponses sont importantes mais seules ne suffissent pas.

La réponse 4 (dégager les abords des bâtiments) permet de limiter l'intrusion des nuisibles (notamment les rats et souris), en supprimant les cachettes le long des murs. Dégager les abords des bâtiments fait partie d'une dératisation efficace**.**

#### **Question 16 : De manière générale, quelle est la meilleure protection pour éviter l'introduction de maladies dans un élevage par les véhicules (et chauffeurs) ?**

La **réponse 4 (installer un quai d'embarquement et ne pas faire entrer de véhicules/chauffeurs dans la zone d'élevage)** est la bonne réponse. Ces mesures permettent de limiter le plus les contaminations. Les autres propositions peuvent compléter les mesures de biosécurité mais sont parfois trop difficiles à mettre en œuvre au regard de leur efficacité.

# PARTIE IV : MISE EN PLACE DES MESURES DE L'ARRÊTÉ BIOSÉCURITÉ

Expliquer à l'éleveur que 1es questions 17 à 19 ne seront pas exploitées et qu'il ne s'agit pas d'un contrôle de ses connaissances suite à la formation biosécurité. Ces questions servent uniquement à mieux comprendre la mise en application concrète des mesures de l'arrêté biosécurité. Des questions optionnelles sur la mise en place des mesures de l'arrêté biosécurité se trouvent dans l'Annexe 4 à 7 du vadémécum.

### QUESTION 17 : Pouvez-vous citer ces 3 zones et expliquer leur utilité ?

**AIDE PEDAGOGIQUE :** Lire l'encadré concernant l'Arrêté Ministériel. Pour vous aider une synthèse de l'AM élaborée par l'IFIP se trouve dans l'Annexe 2. Demander à l'éleveur de définir les trois zones et lui demander quel est l'objectif de cette distinction en trois zones. Se servir des éléments de réponses pour expliquer à l'éleveur, l'importance de ces zones.

**L'Arrêté Ministériel du 16/10/2018** relatif aux normes de biosécurité applicables dans les exploitations détenant des suidés vous demande de définir 3 zones dans votre élevage.

**OBJECTIF :** faire comprendre à l'éleveur l'objectif des trois zones et leur utilité et l'aider à identifier ces zones dans son propre élevage. Aider l'éleveur à mieux comprendre les principales mesures de l'Arrêté biosécurité du 16 octobre 2018.

**ELEMENTS DE REPONSE :** Un schéma au format A4 avec les réponses se trouve dans **l'Annexe 3**.

**Objectif de la Zone d'élévage** : Protéger l'aire de vie des suidés des contaminations extérieures par les intervenants, les véhicules, la faune sauvage, les autres animaux domestiques, etc.

 $\overline{a}$ 

**Objectif de la Zone publique** : Accueillir les véhicules non indispensables au fonctionnement de l'exploitation à proximité de la zone d'élevage afin d'éviter des contaminations des abords. C'est aussi l'endroit pour placer l'aire d'équarrissage.

**Objectif de la Zone professionnelle** : Délimiter une zone auprès de la zone d'élevage dans laquelle ne peuvent circuler que des véhicules autorisés et indispensables au fonctionnement de l'exploitation afin de maitriser au mieux les flux de circulation.

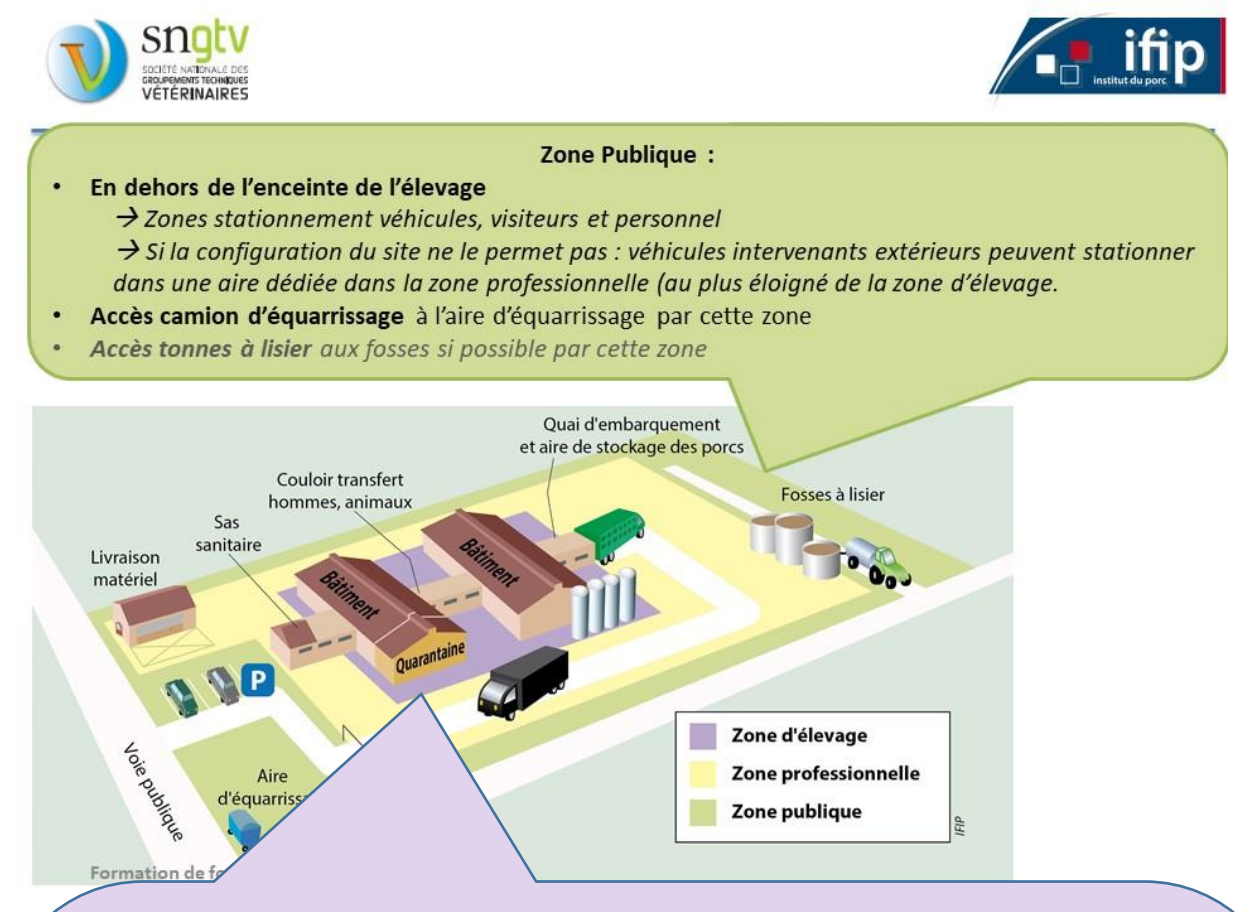

#### **Zone d'élevage :**

- **Zone physiquement délimitée afin de restreindre l'accès** pour éviter toute divagation des suidés détenus, éviter tout contact direct avec des suidés sauvages. Accès aux bâtiments fermés. Pour les exploitations multi-espèces : zone d'élevage des suidés exclusivement dédiée à cette espèce pendant toute leur période d'élevage, pas de mélanges d'espèces dans les enclos et parcours plein air. Plusieurs zones d'élevages possibles.
- **Réservée uniquement aux personnes en tenue complète d'élevage et aux animaux de l'élevage** : toutes les personnes y pénétrant passent par le sas sanitaire. Zone limitée aux visites indispensables au fonctionnement de l'élevage. En cas de retour d'une zone réglementée (dérogation possible) et lors de contact avec des porcs ou sangliers (élevage ou chasse) : délai de 2 nuits avant accès.
- **Aucun véhicule dans cette zone** sauf véhicule dédié. Si en provenance de la zone professionnelle : nettoyage-désinfection des roues. Si en provenance d'autres exploitations : nettoyage-désinfection de tout l'extérieur à la sortie de l'exploitation d'origine et avant l'entrée en zone d'élevage.
- **Si des personnes en tenue d'élevage ou des porcs transitent entre les bâtiments par des zones extérieures, prévoir des zones de transfert bien délimitées.**
- **Aucun animal familier ou d'élevage** excepté les chiens de travail dans les parcs ou enclos d'élevages plein air.

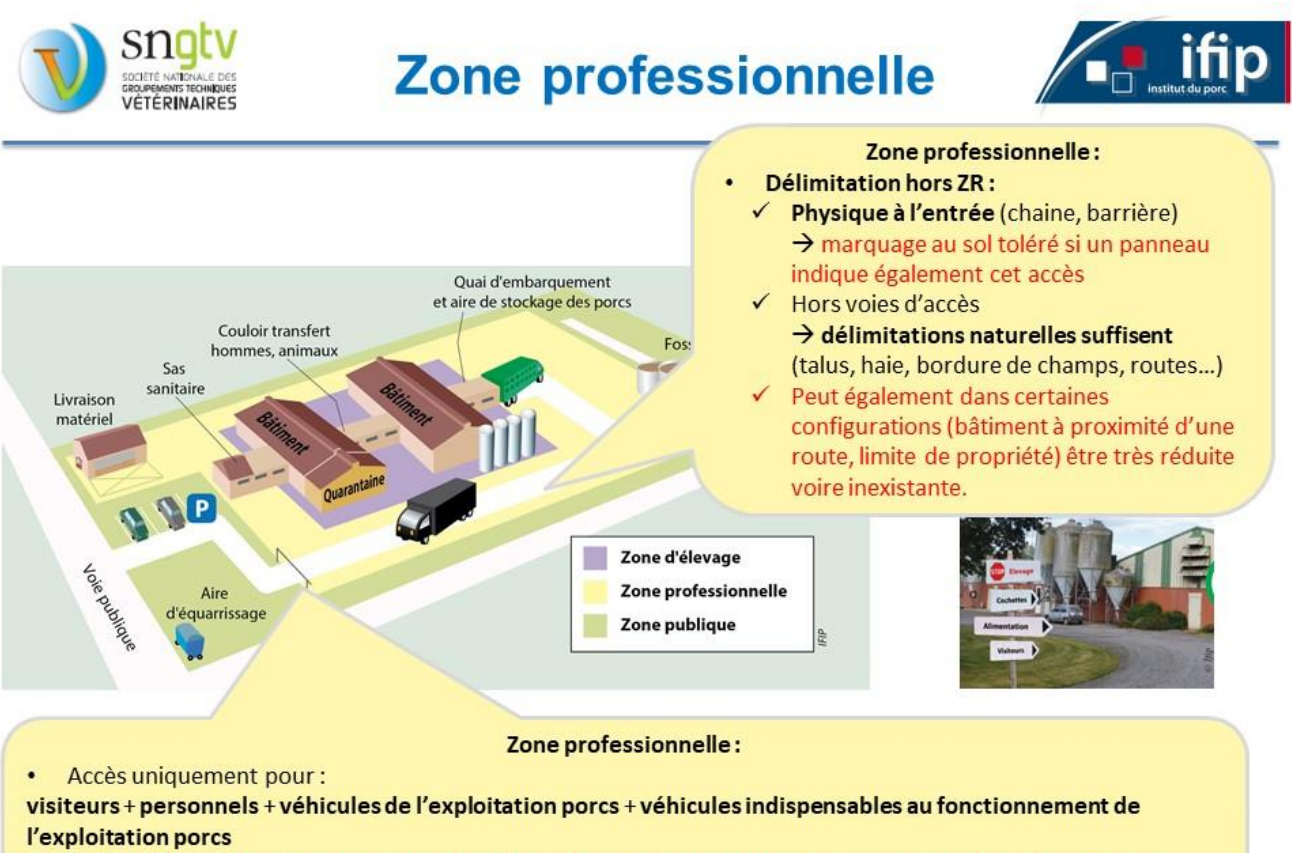

Exploitation mixte, situations de proximité de voisinage ou de droits de passage, difficile d'éviter, en zone professionnelle, la circulation de véhicules autres que ceux liés au strict fonctionnement de l'exploitation porcine.

## Délimitation Zone professionnelle en Zone réglementée

- √Pour renforcer maîtrise flux de personnes et de véhicules et empêcher l'intrusion de sangliers
- √Fortement conseillée en toutes circonstances
- √Système sous la responsabilité de l'exploitant
- √Grillage ou clôture + portail fermé ou passage canadien
- √Avis ANSES (Saisine 2019-SA-0049), clôture de la ZPro ne peut être envisagée que « lorsque la situation de l'élevage le permet »
- Certaines situations : trop contraignant, impossible, voire inutile de clôturer l'ensemble de la ZPro (bâtiments enclavés dans village, chemin avec droit de passage, bâtiment fermé en bordure de propriété....). Dans ces situations, possibilité de ne pas clôturer la ZPro ou la clôturer partiellement

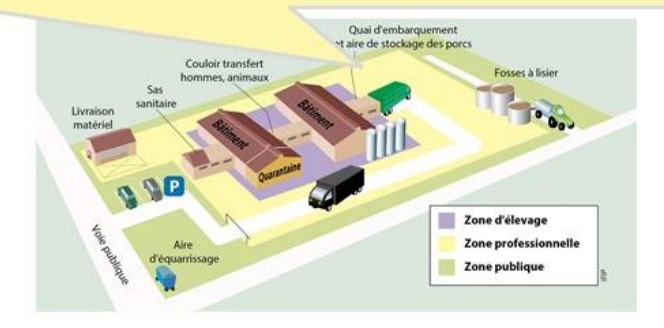

## QUESTION 18 : Dans quelle zone ou à l'intersection de quelles zones doivent se situer les éléments suivants de votre élevage ?

**AIDE PEDAGOGIQUE :** Citer chacun des équipements d'élevage et demander à l'éleveur où il situerait ces équipements (pour vous aider, vous pouvez lui demander de les positionner sur le schéma de l'Annexe 2). Cocher les réponses de l'éleveur dans le tableau. Donner ensuite les bonnes réponses, en les cochant d'une autre couleur par exemple dans le tableau.

**OBJECTIF :** Aider l'éleveur à bien situer les équipements dans chaque zone, lui faire comprendre l'utilité de les mettre dans ces zones et à l'aider à visualiser si ces équipements se trouvent dans les zones appropriées dans son propre élevage. Aider l'éleveur à mieux comprendre les principales mesures de l'Arrêté biosécurité du 16 octobre 2018.

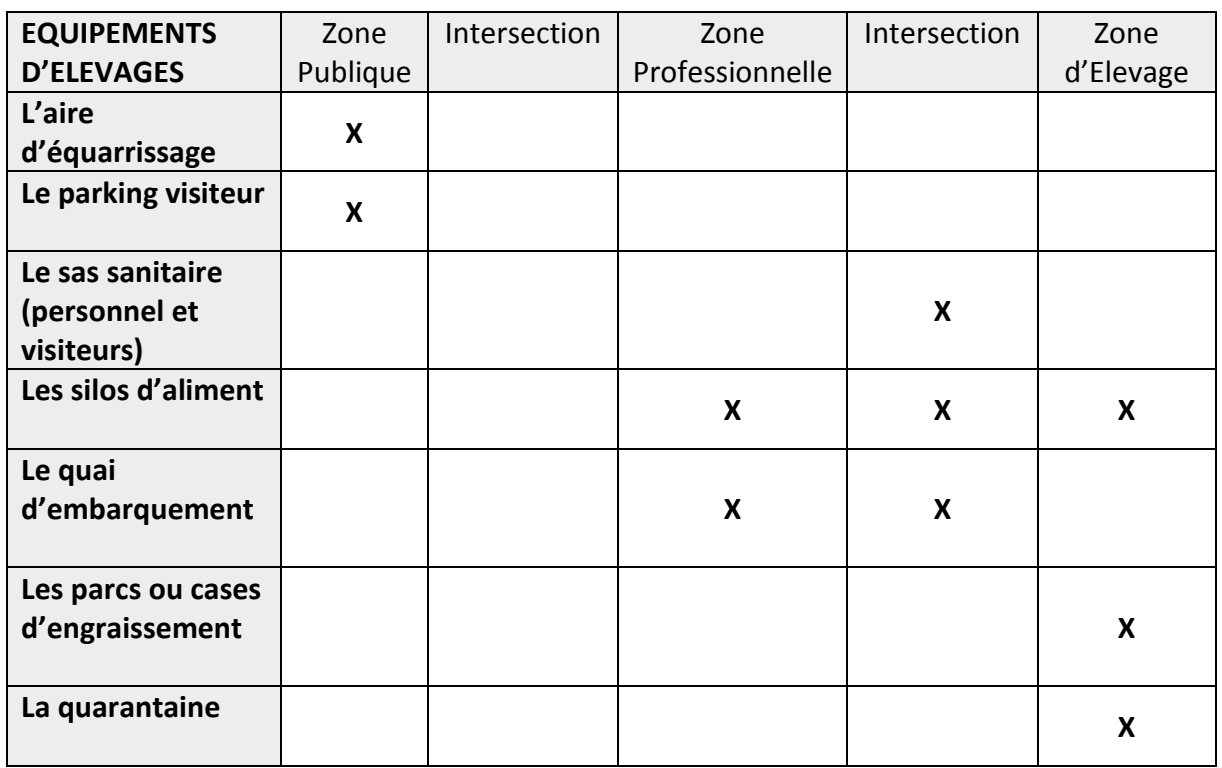

#### **ELEMENTS DE REPONSE :**

**L'aire d'équarrissage** et le parking visiteur sont obligatoirement en zone publique pour éloigner le plus possible de la zone d'élevage des vecteurs très importants de pathogènes.

**Le sas sanitaire** est le lieu de transition entre la zone professionnelle et la zone d'élevage (voir Q13). S'il y a plusieurs bâtiments d'élevage dans la zone professionnelle, il peut y avoir plusieurs sas.

Les silos d'aliment qui sont en zone professionnelle sont facilement accessibles aux camions d'aliment qui peuvent entrer dans cette zone. Dans cette configuration,

l'éleveur qui veut aller voir ses silos depuis la zone d'élevage devra donc repasser par son sas. Si les silos d'aliments se trouvent dans la zone d'élevage, ils doivent être conçus de façon à permettre aux chauffeurs de remplir les silos de la zone professionnelle, sans entrer dans la zone d'élevage.

**Le quai d'embarquement** est à l'intersection de la zone d'élevage et de la zone professionnelle : il doit permettre de charger les animaux sans que le camion ne rentre sur la zone d'élevage. En fonction de la typologie de l'élevage, il y a présence ou non d'une aire de stockage des animaux. Cette aire se trouve en premier lieu en zone d'élevage, accessible à l'éleveur pour sortir ses animaux. Lorsque les animaux sont sur cette aire et que la porte de l'élevage est fermée, cette aire passe en zone professionnelle, accessible alors aux chauffeurs. Après chaque chargement cette aire de stockage et le quai sont lavés et désinfectés. Pour les engraisseurs en bande unique, l'aire de stockage n'est pas nécessaire s'il y a un couloir de stockage : le chauffeur aura accès à ce couloir pour charger les animaux mais ne devra jamais entrer dans les salles. De la même façon, le couloir sera lavé et désinfecté après le départ du camion.

La quarantaine est en zone d'élevage mais elle doit permettre une séparation stricte avec les autres porcs de l'élevage. Des mesures de changement de tenue et de bottes doivent être prises pour entrer dans la quarantaine (un sas secondaire est alors fortement conseillé). Si la quarantaine est isolée des autres bâtiments, il faut alors créer une autre zone d'élevage avec obligatoirement un sas sanitaire. L'accès à la quarantaine doit être direct sans passer par le reste de l'élevage.

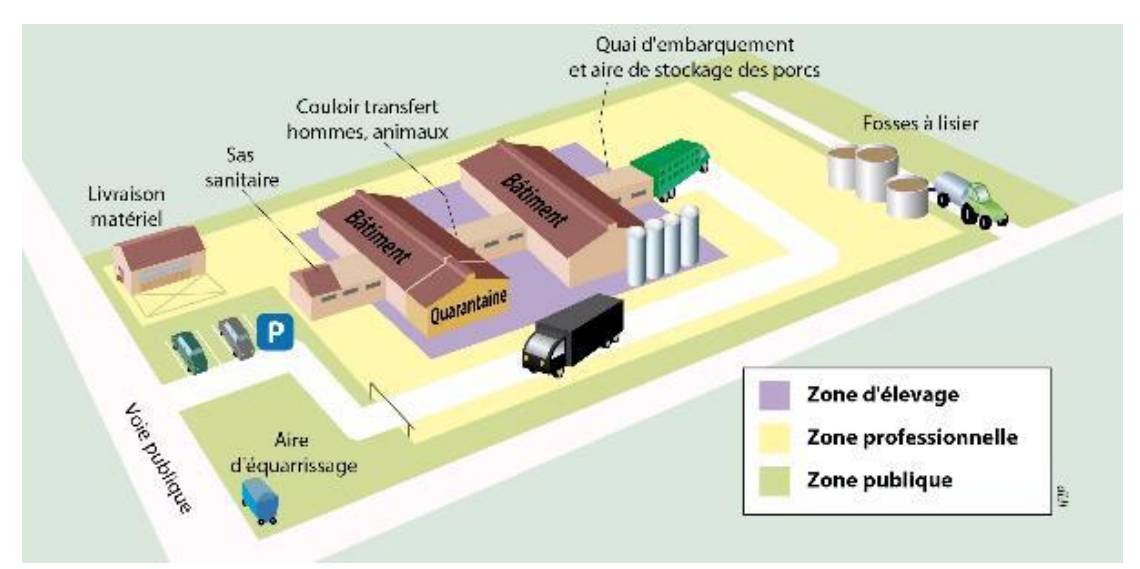

QUESTION 19 : Parmi les éléments suivants, lesquels peuvent pénétrer la zone professionnelle ou dans la zone d'élevage ?

**AIDE PEDAGOGIQUE :** Citer chacune des personnes/animaux susceptibles de pénétrer dans l'élevage et demander à l'éleveur dans quelle zone ils peuvent pénétrer. Cocher les réponses de l'éleveur dans le tableau. Donner ensuite les bonnes réponses, en les cochant d'une autre couleur par exemple dans le tableau.

**OBJECTIF :** Aider l'éleveur à bien mieux comprendre la circulation des personnes dans les différentes zones et à réfléchir à la circulation des personnes/animaux dans son propre élevage. Aider l'éleveur à mieux comprendre les principales mesures de l'Arrêté biosécurité du 16 octobre 2018.

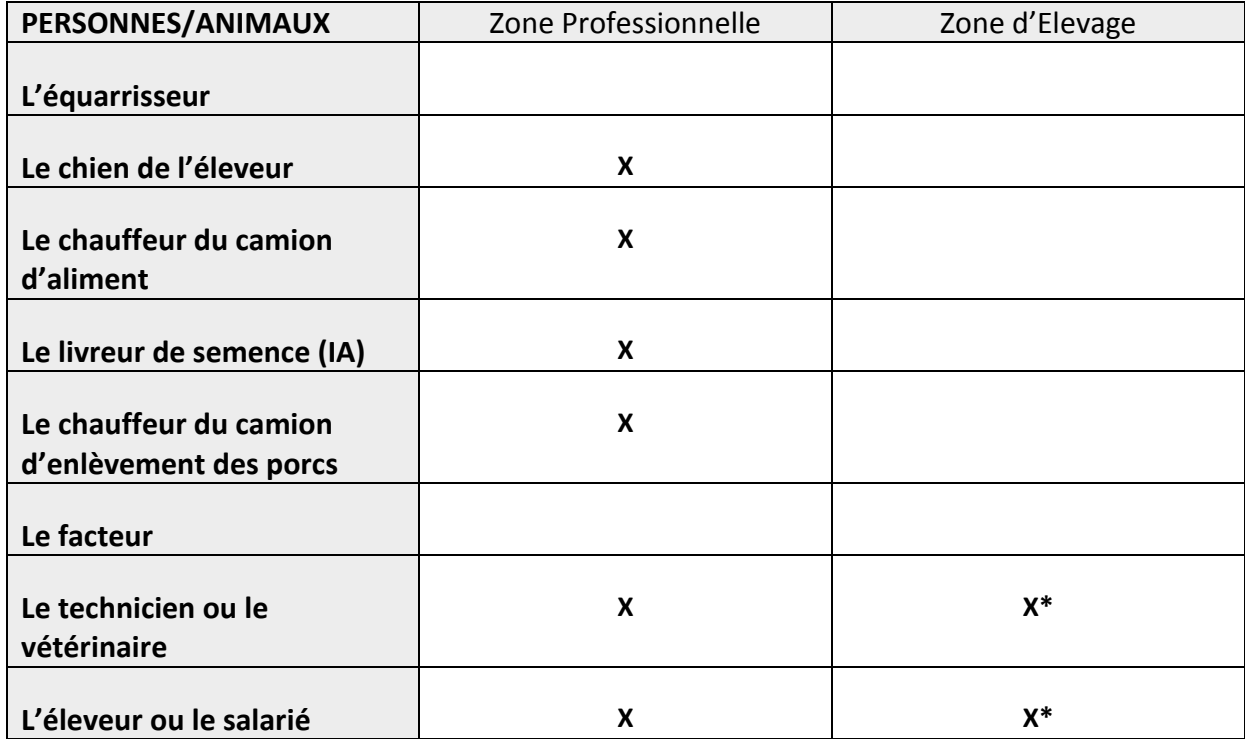

#### **ELEMENTS DE REPONSE :**

\* En passant par le sas sanitaire

Ī

#### **ATTENTION : il faut limiter les intrants dans la zone professionnelle et ne faire renter que ce qui est nécessaire dans la zone d'élevage (humains ou matériels).**

**L'équarrisseur** doit rester sur la zone publique (voir Q19).

Le chien de l'éleveur ne doit pas entrer dans la zone d'élevage car c'est un vecteur potentiel de pathogènes.

Les chauffeurs, peu importe ce qu'ils transportent, ne sont autorisés que sur la zone professionnelle. Il faut impérativement passer par le sas sanitaire pour entrer dans la zone d'élevage.

**Le facteur** doit rester sur la zone publique. Faire bien prendre conscience aux éleveurs que c'est un vecteur potentiel très important de pathogènes. Il faut installer une boite aux lettres sur la zone publique.

Les intervenants en élevage (éleveur, salarié, technicien et vétérinaire) peuvent circuler dans la zone professionnelle mais doivent passer impérativement par le sas sanitaire pour entrer dans la zone d'élevage.

Tous ces circuits ne se conçoivent que hors zone réglementée (zone définie autour d'un foyer atteint d'une maladie réglementée). Il faut savoir que la zone professionnelle délimitée par des zones naturelles (talus, haies, etc.) doit être obligatoirement clôturée et munie d'un portail, pour les élevages de la zone réglementée (cf. article 4 de l'Arrêté).

QUESTION 20 : Dans votre élevage, notez de 1 à 5 les différentes mesures en fonction des difficultés de mise en application ou d'utilisation (facile (1) à difficile (5)) ? Est-ce que d'autres points vous posent problème ? Si oui, lesquels ?

**AIDE PEDAGOGIQUE :** Citer les différents éléments et demander à l'éleveur de les noter de 1 (le plus facile) à 5 (le plus difficile). La réponse à cette question permettra d'identifier les mesures qui posent le plus de problèmes en termes de mise en application ou d'utilisation des infrastructures à mettre en place. Ouvrir la discussion avec l'éleveur sur les freins à la mise en application et essayer de déconstruire certains freins qui ne seraient peut-être pas justifiés.

**OBJECTIF :** Identifier les éléments de l'AM qui posent le plus de problèmes à l'éleveur pour la mise œuvre.

**ELEMENTS DE REPONSE :** Les freins à la mise en place de certaines mesures ne viennent pas forcement de contraintes matérielles. Par exemple, mettre le bac à équarrissage en zone publique peut freiner certains éleveurs, car ils craignent l'image négative que ce bac d'équarrissage pourrait renvoyer. Vous pouvez par exemple revoir avec l'éleveur la conception d'une aire d'équarrissage et discuter de l'endroit où celui-ci serait le plus discret.

## QUESTION 21 : En ce qui concerne votre élevage, quelles sont les voies de contamination qui vous préoccupent le plus ?

**AIDE PEDAGOGIQUE :** Présenter le schéma et demander à l'éleveur les voies de contamination qui le préoccupent le plus pour la mise en place d'une biosécurité optimale. L'éleveur doit faire sa propre analyse de la biosécurité dans son élevage et déterminer les points problématiques en biosécurité externe, de son point de vue. En fonction des réponses données, apporter des commentaires et proposer des recommandations dans l'encadré en renvoyant, si nécessaire, l'éleveur vers certaines fiches de l'IFIP : **http://biosecurite.ifip.asso.fr/**

**OBJECTIF :** Identifier les voies de contamination qui préoccupent le plus l'éleveur pour la mise en place d'une biosécurité optimale.

#### **ELEMENTS DE REPONSE :** (voir schéma de l'Annexe 1)

Il n'y a pas de bonne réponse. La réponse à cette question doit permettre d'identifier :

-Si l'éleveur identifie bien **ce qui est le plus à risque pour son élevage** : par exemple, l'éleveur qui n'a pas de quarantaine et qui ne cite pas « les animaux d'élevage » dans ses 3 propositions.

- Si l'éleveur identifie bien **les solutions déjà en place dans son élevage** par rapport aux voies de contamination qu'il a identifiées comme très risquées pour son élevage.

Cela peut permettre d'engager une discussion avec l'éleveur pour **l'aider à prioriser** les actions visant la mise en place de la biosécurité externe dans son propre élevage.

#### **ANNEXE 1 : les principales voies de contamination en élevage porcin**

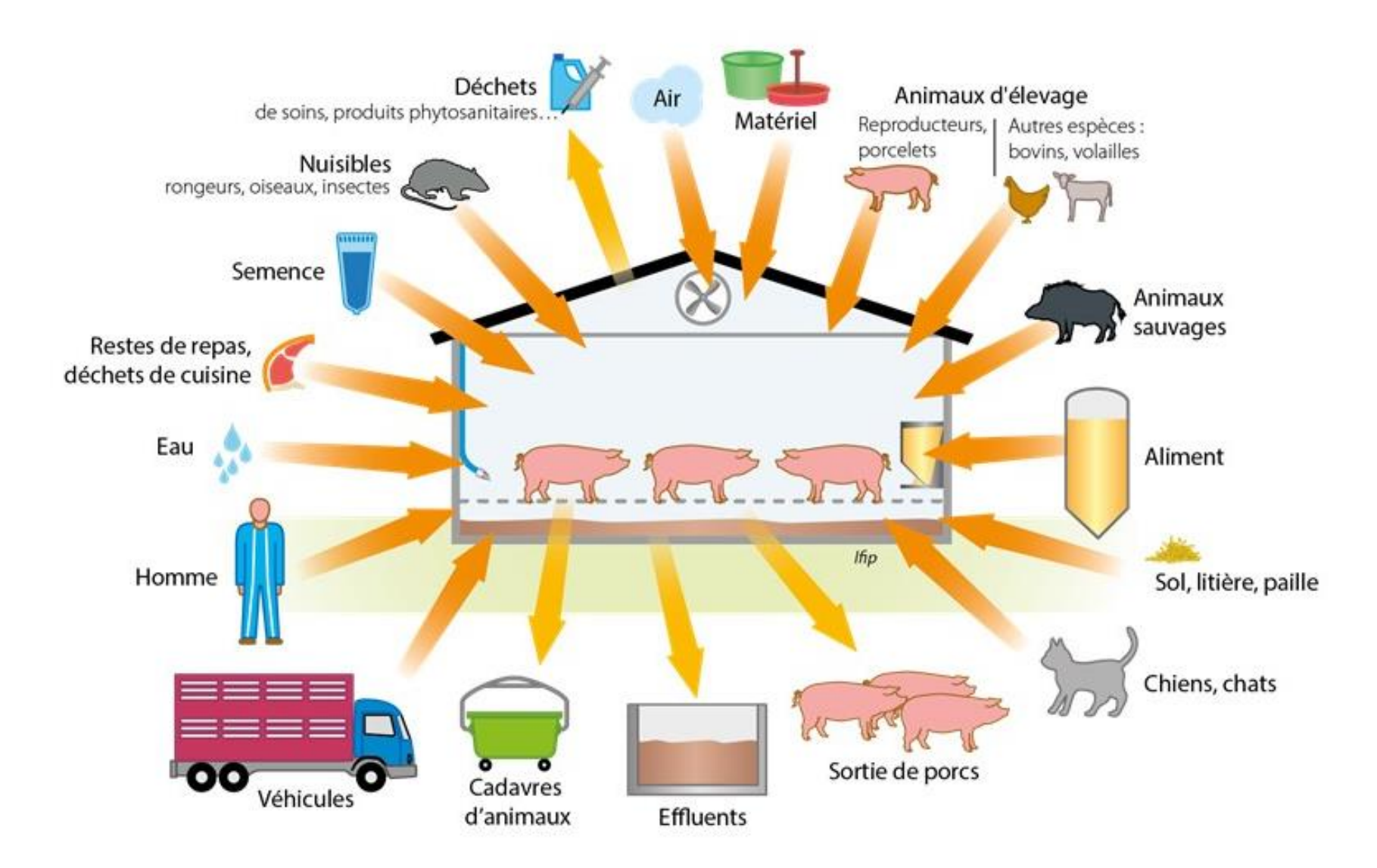

#### **ANNEXE 2 :**

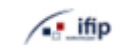

#### Arrêté du 16 octobre 2018

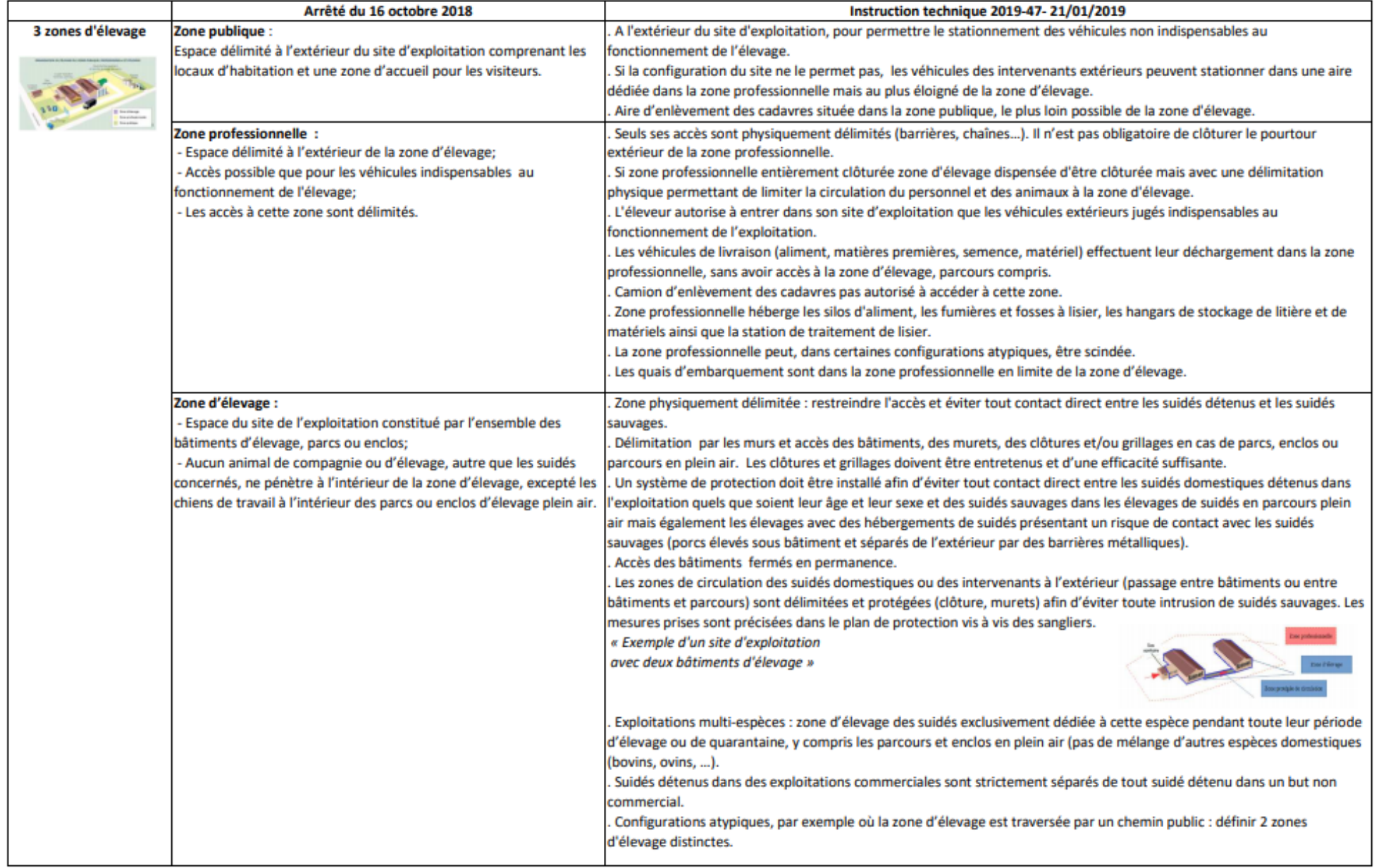

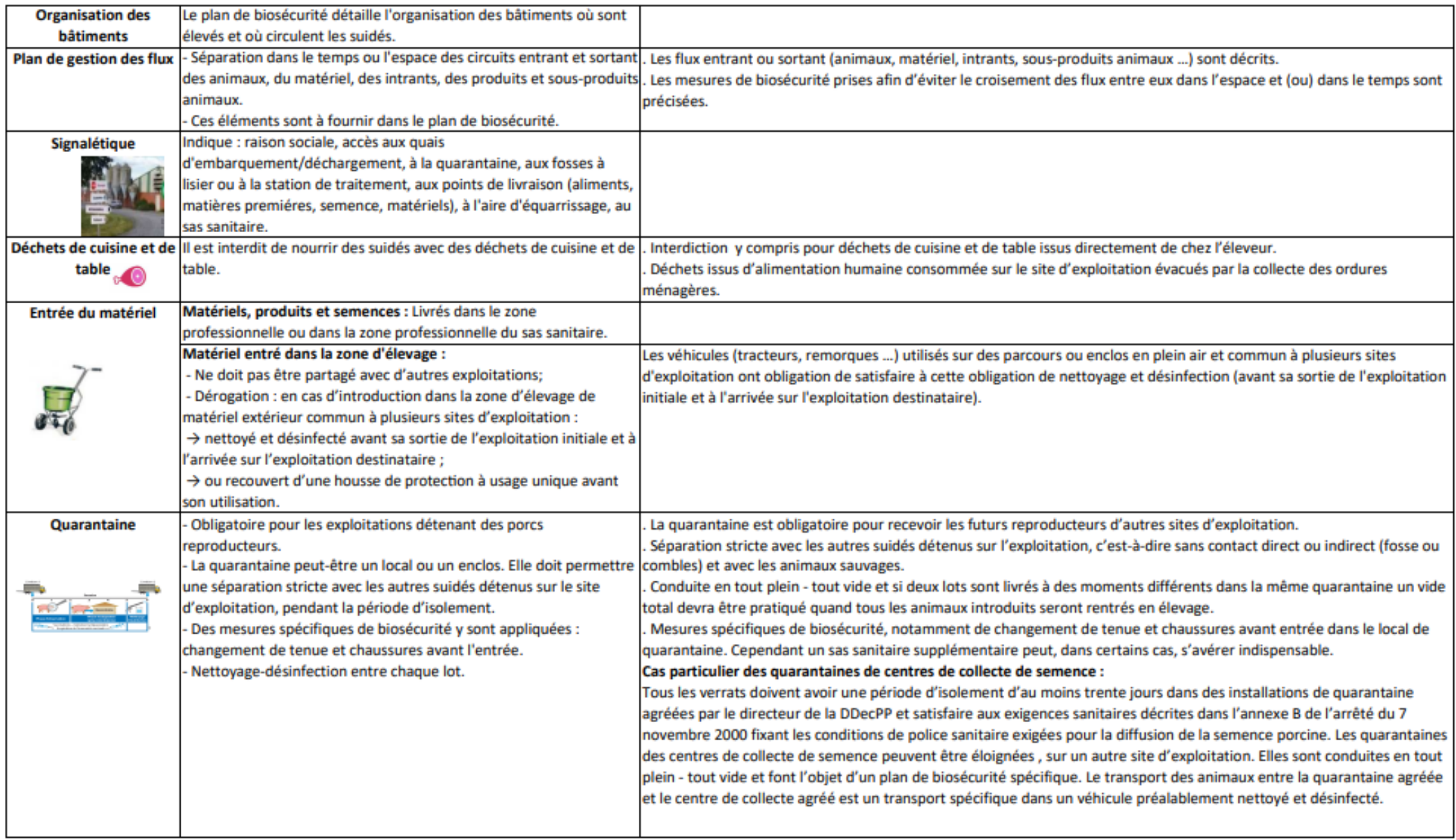

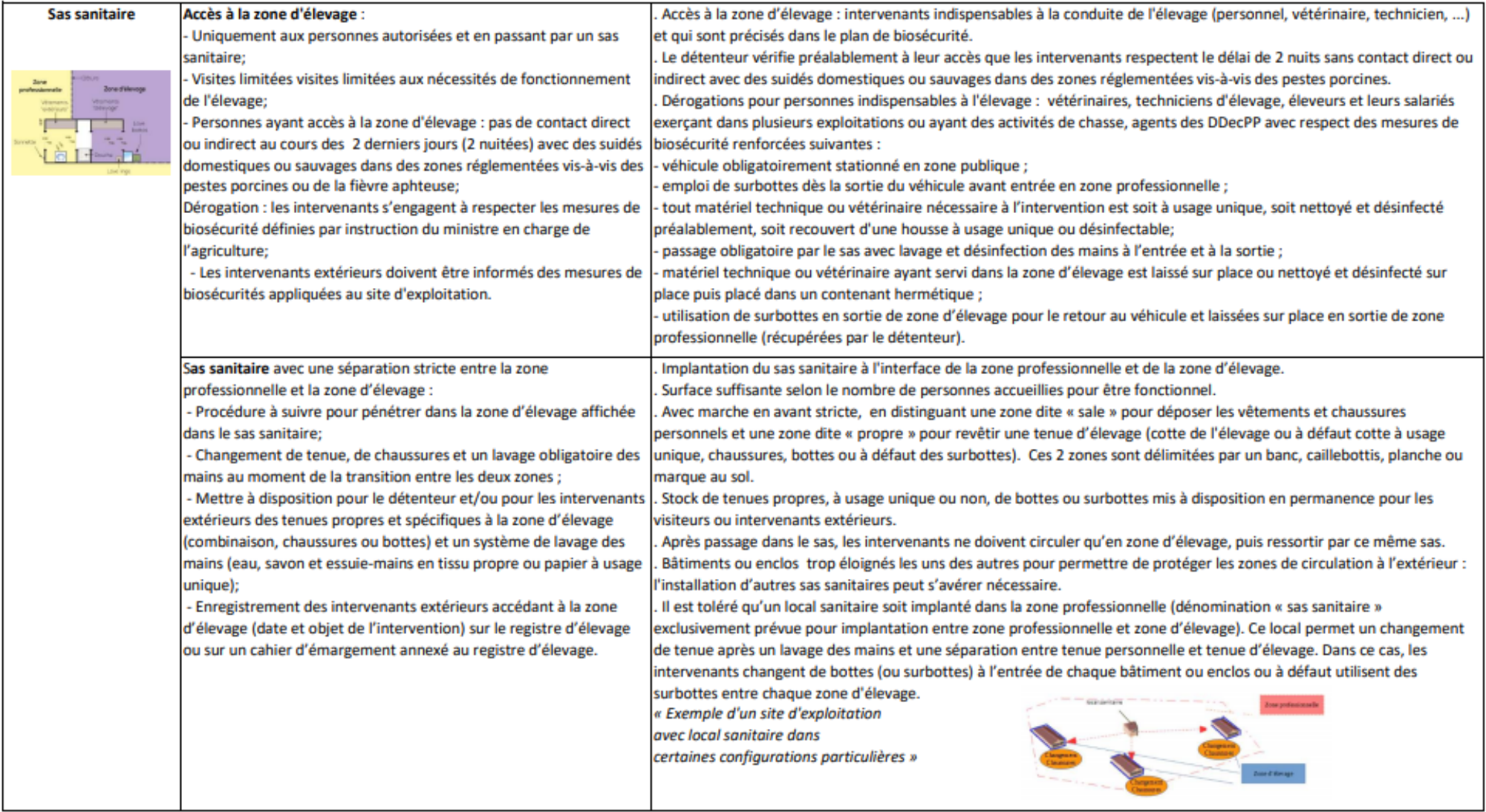

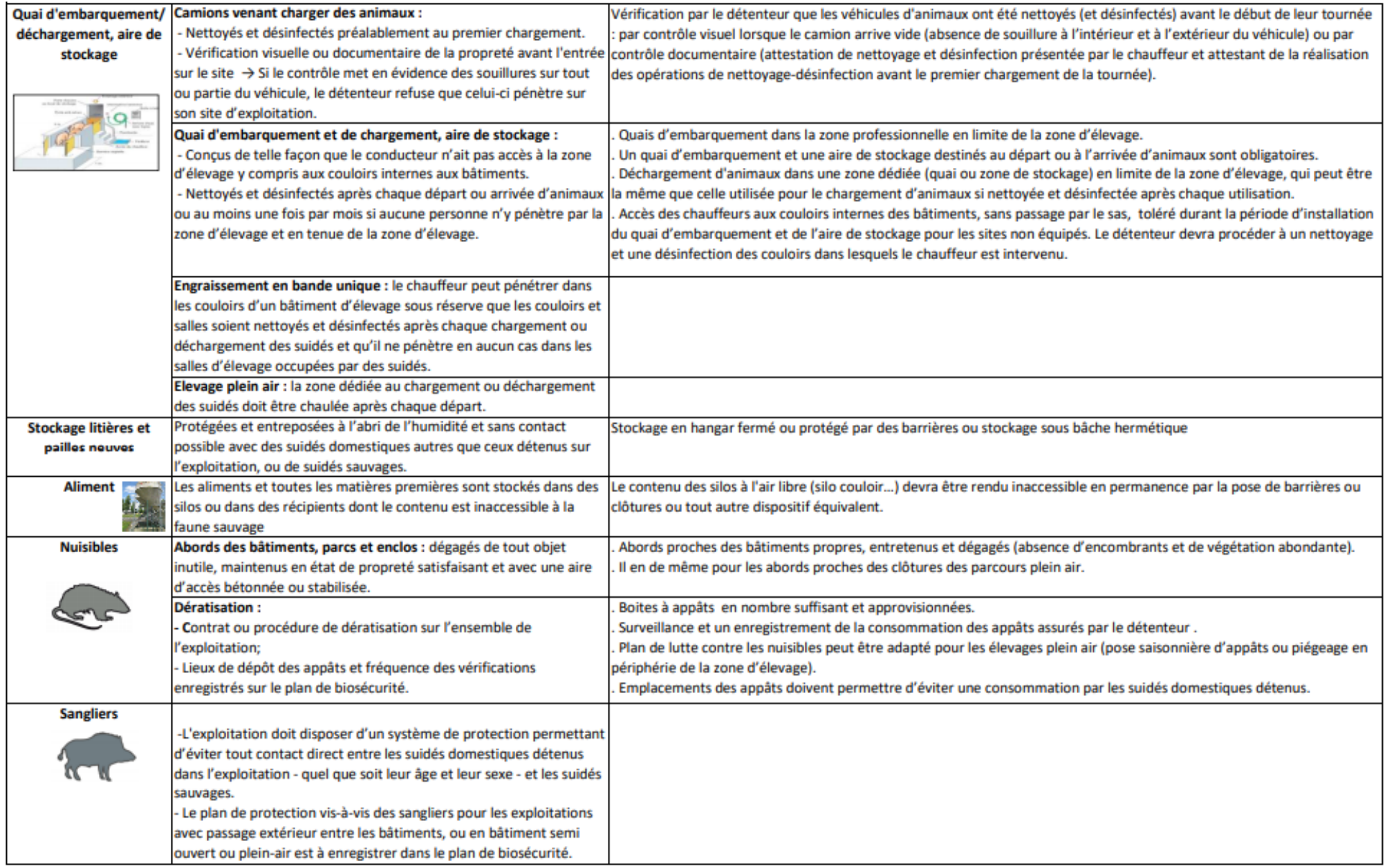

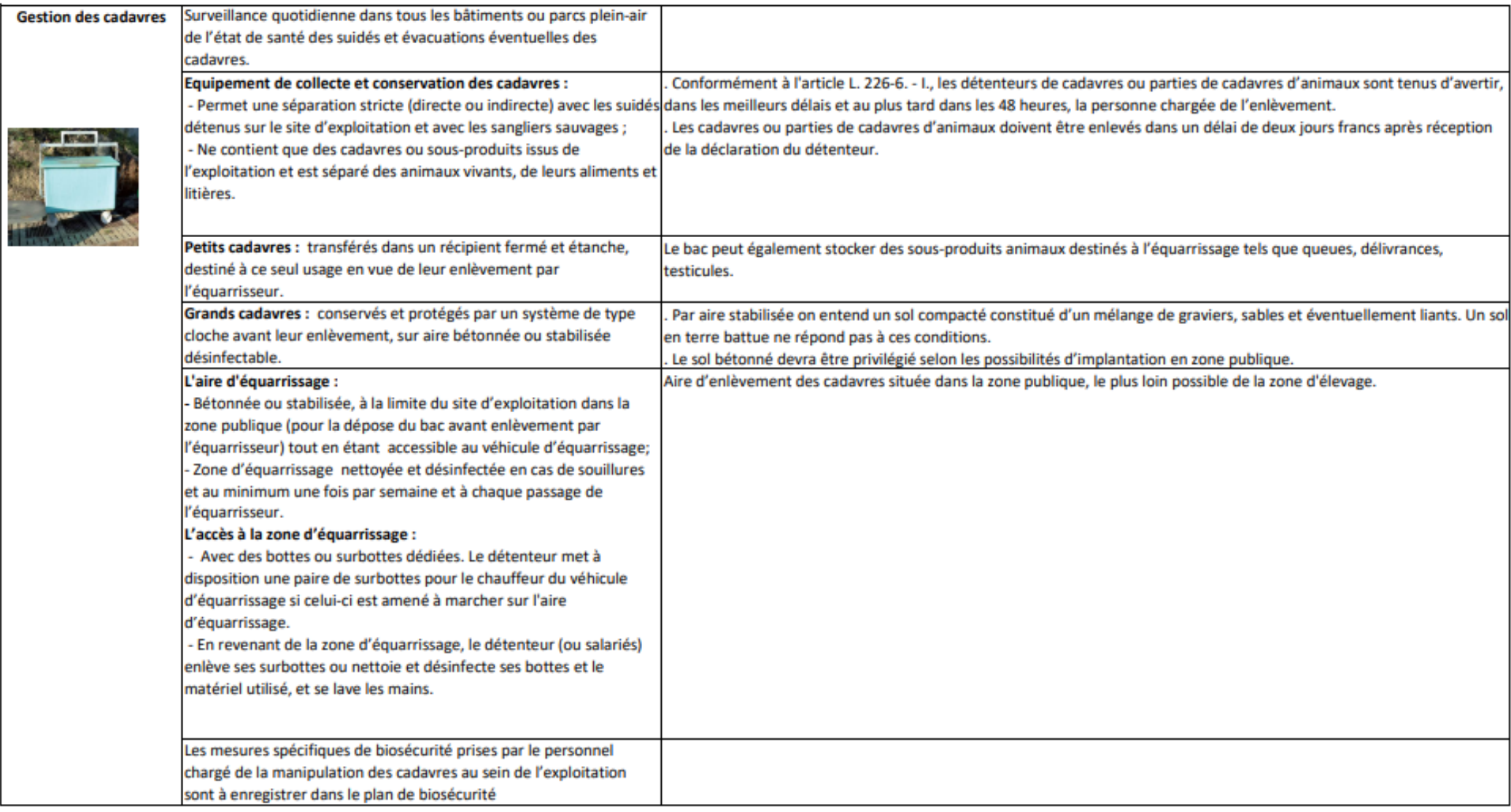

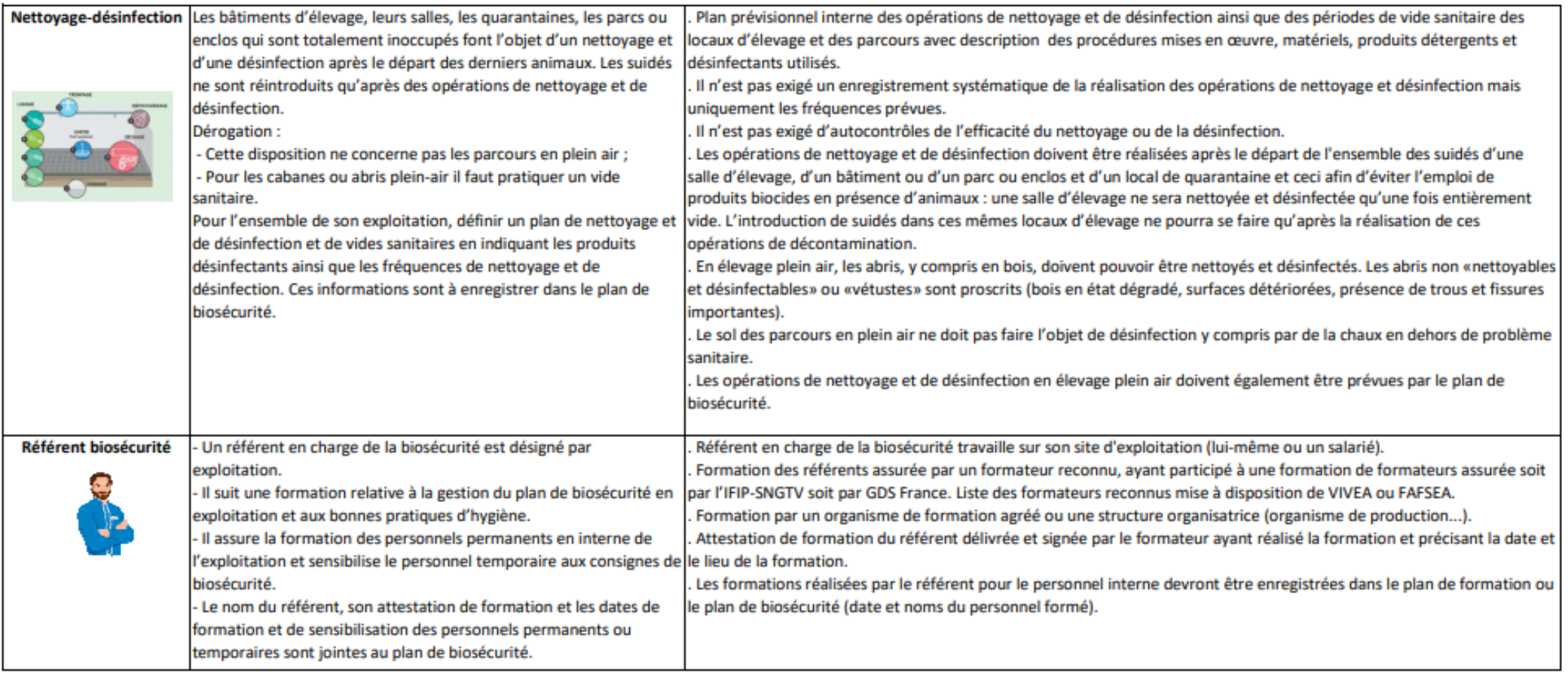

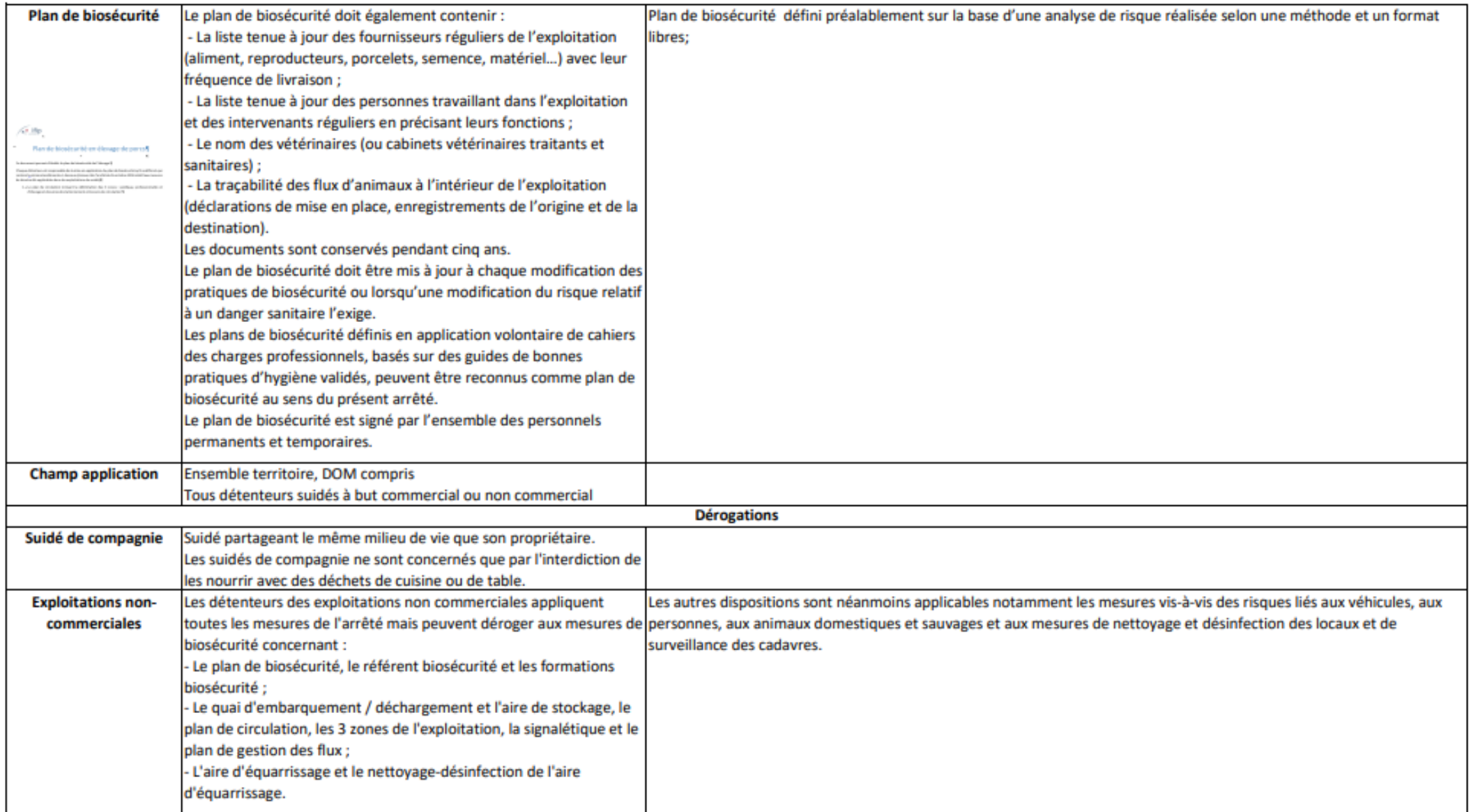

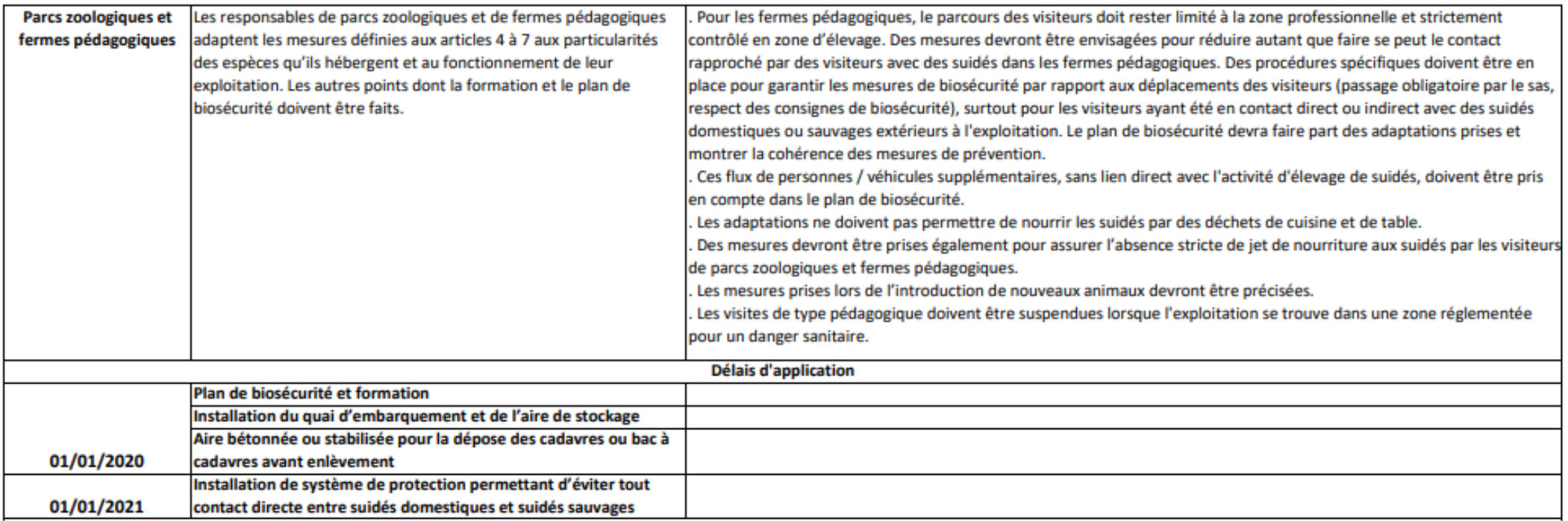

**ANNEXE 3 : Les différentes zones en élevage porcin**

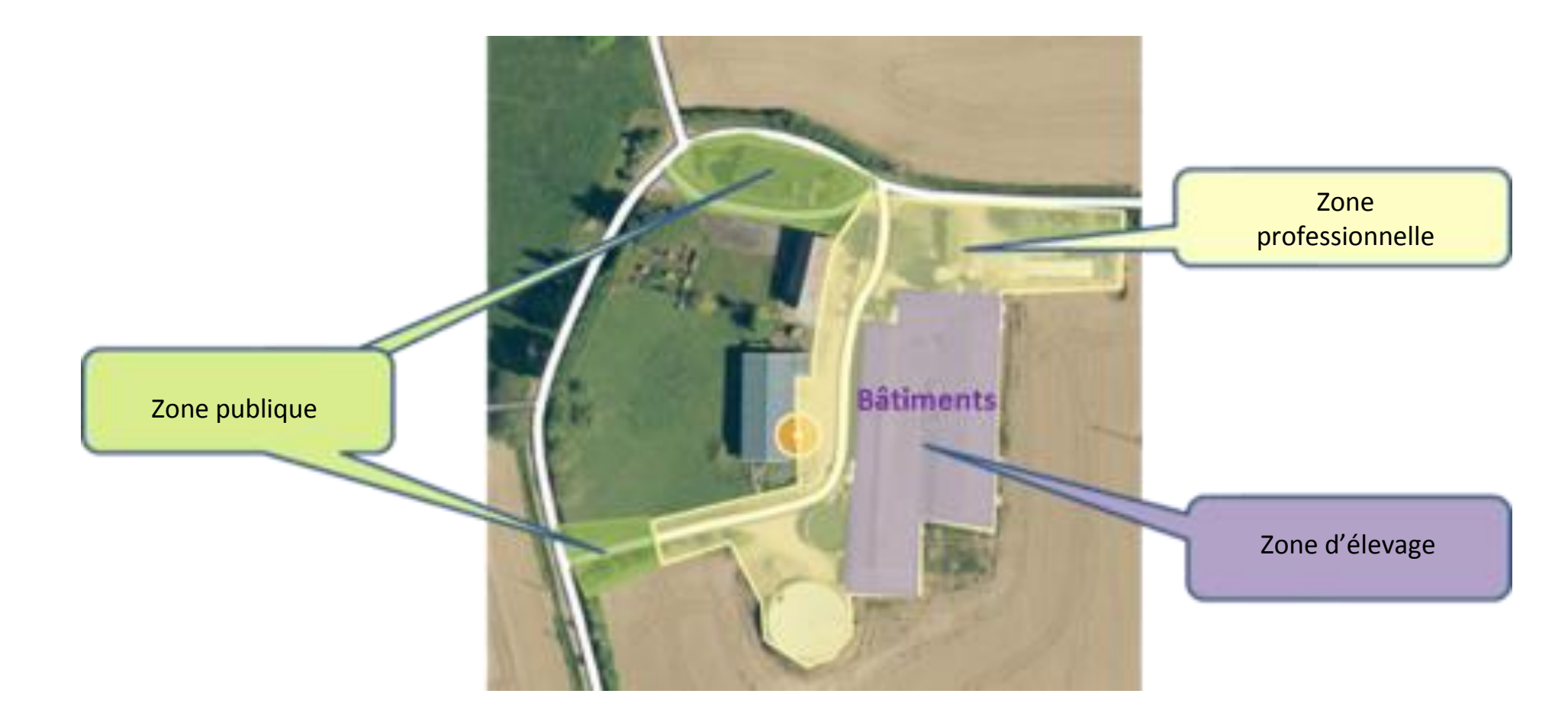

**ANNEXE 4 : Mise en situation :** 

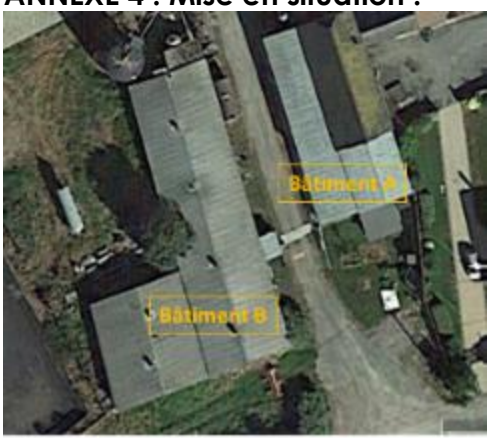

Dans la situation suivante, vous devez déplacer des animaux du Bâtiment A vers le Bâtiment B en traversant un chemin de circulation (camions...). Quelles précautions devez-vous impérativement prendre avant le transfert des animaux dans chacun des cas de figure suivants ?

Cas 1 :

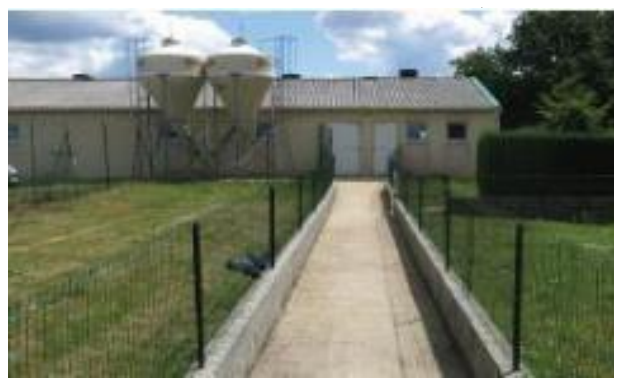

Possibilité de fermer le chemin par une clôture anti-intrusion de sanglier ou un mur de 1,30 m protégeant le couloir entre les 2 bâtiments. *Dans ce cas, aucune précaution supplémentaire, couloir en zone d'élevage.*

Cas 2 :

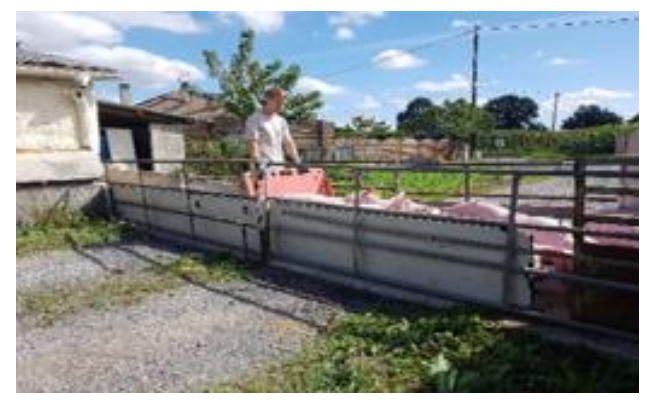

Zone bétonnée entourée de barrières amovibles de 1 m. Dans ce cas, lavagedésinfection de l'aire bétonnée ou stabilisée avant et après chaque déplacement de porcs.

Cas 3 :

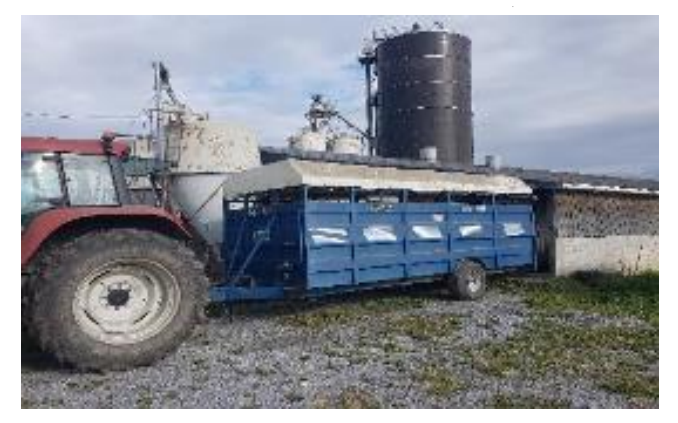

Transfert en bétaillère. *Dans ce cas, lavage-désinfection de la bétaillère avant chaque déplacement des porcs.*

#### **ANNEXE 5 : Mise en situation**

Dans l'exemple suivant d'un élevage naisseur-engraisseur, l'aire d'équarrissage semble correcte. Néanmoins, 4 améliorations permettraient de la rendre parfaitement conforme à l'Arrêté Biosécurité. Lesquelles et pourquoi ?

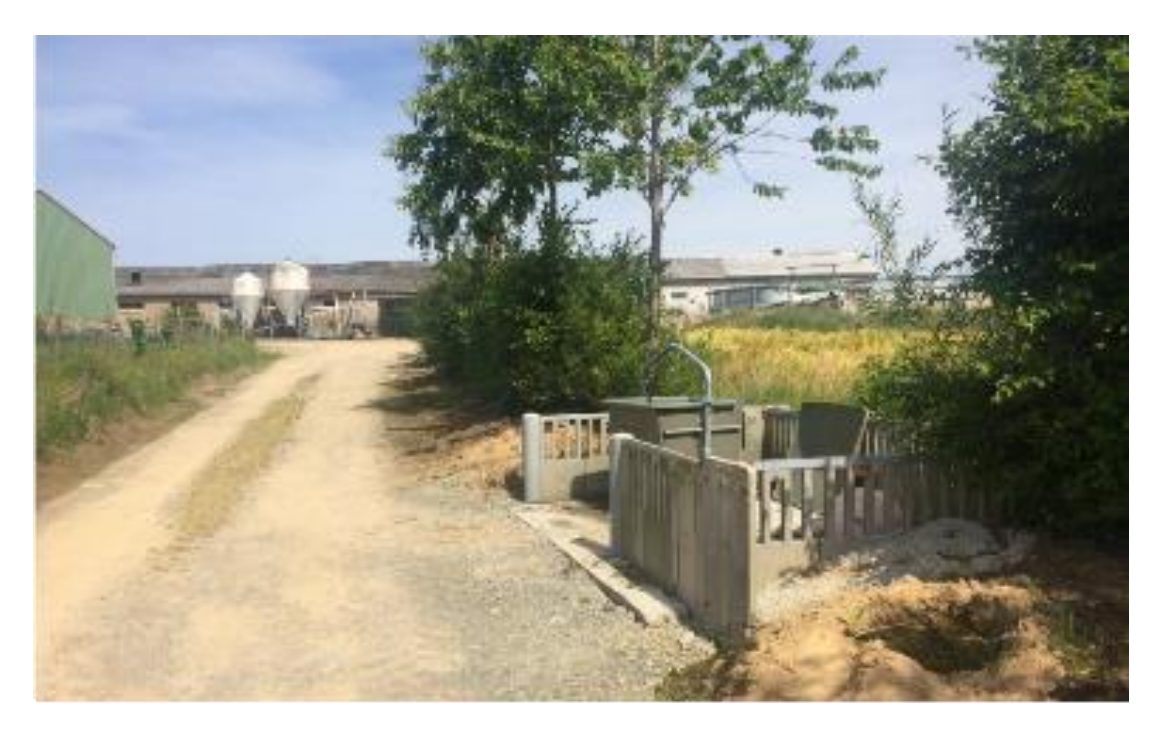

*Réponse : Il manque :*

- *La signalétique,*
- *Une barrière pour délimiter la zone professionnelle et la rendre inaccessible,*
- *Le point d'eau pour nettoyer et désinfecter,*
- *La cloche à cadavre pour les gros animaux.*

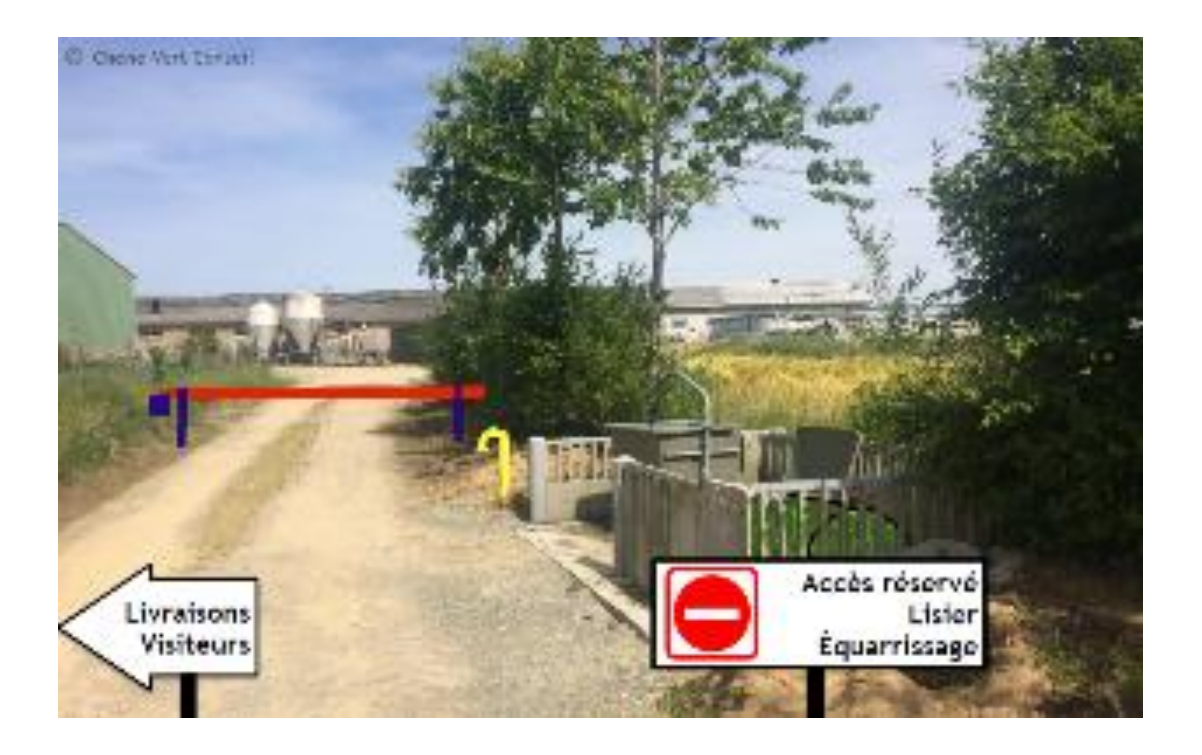

#### **ANNEXE 6 : Mise en situation**

D'après vous, la situation suivante est-elle conforme à l'Arrêté Biosécurité du 16 octobre 2018 et pourquoi ?

Situation 1 : Cas d'un bâtiment d'engraissement en bande unique ; l'éleveur est absent, le camion de transport de porcs est lavé et désinfecté. Le chauffeur revêt les bottes et la combinaison fournies par l'éleveur<sup>2</sup>, rentre dans le couloir pour récupérer les animaux préalablement triés par l'éleveur et les charge dans le camion.

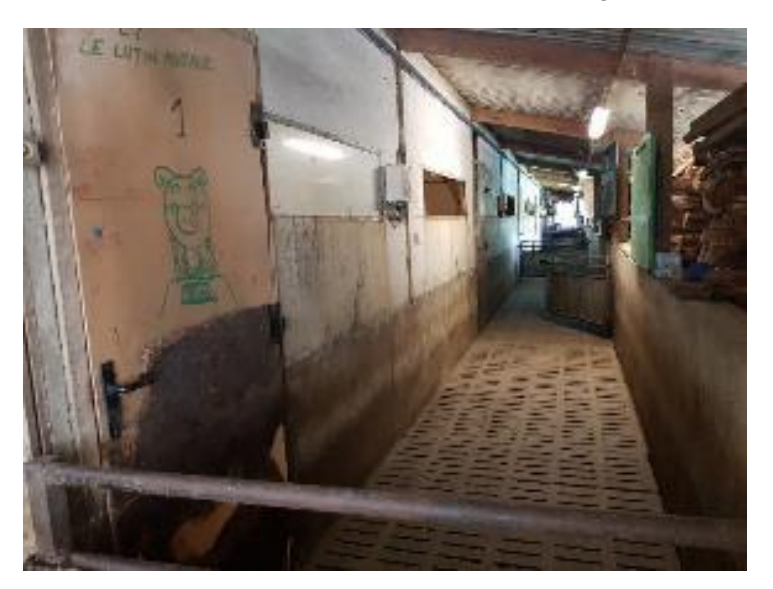

Situation 2 : Dans le cas d'un élevage Naisseur-Engraisseur avec aire de stockage et quai de chargement ; l'éleveur est présent, le camion est lavé et désinfecté. Le chauffeur revêt les bottes et la combinaison fournies par l'éleveur<sup>2</sup> et va dans le camion. L'éleveur pousse les porcs par le quai de chargement jusqu'à l'intérieur du camion où le chauffeur les récupère pour les enfermer dans les cases du véhicule.

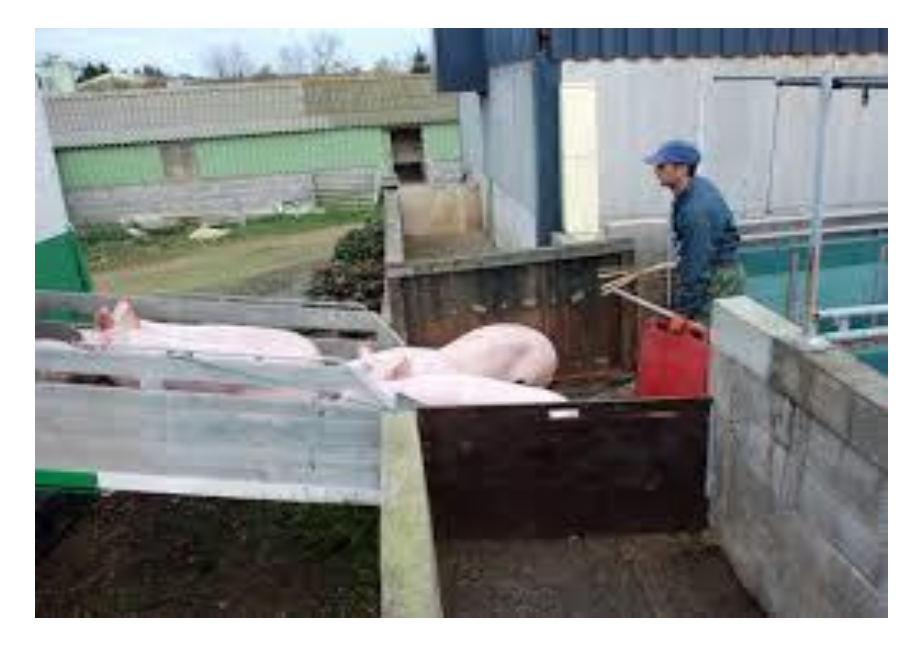

**.** 

<sup>2</sup> Les bottes et la combinaison fournies par l'éleveur au chauffeur ne sont pas obligatoires

Situation 3 : Dans le cas d'un élevage plein-air, l'éleveur est présent, le camion est lavé et désinfecté. Délimitation d'une aire de stockage avec quai de chargement amovible à l'intérieur du parcours. L'éleveur conduit les porcs jusqu'au quai de chargement et le chauffeur les récupère pour les charger dans le camion.

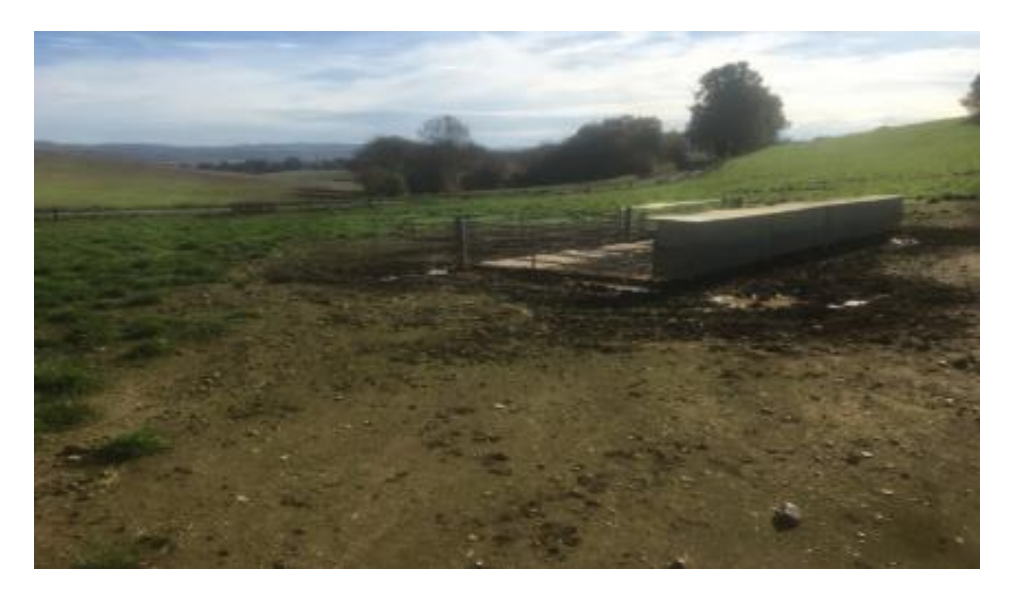

#### **Réponses :**

Cas 1 : La situation est conforme à la réglementation et correspond à la dérogation permise d'absence de local d'embarquement aux engraisseurs en bande unique dans la mesure où le chauffeur ne pénètre pas dans les cases.

Cas 2 : L'éleveur ne doit pas rentrer dans le camion ni même sur le quai de chargement où le chauffeur doit venir prendre les porcs.

Cas 3 : Il ne faut surtout pas que le camion pénètre dans le parcours qui correspond à la zone d'élevage.

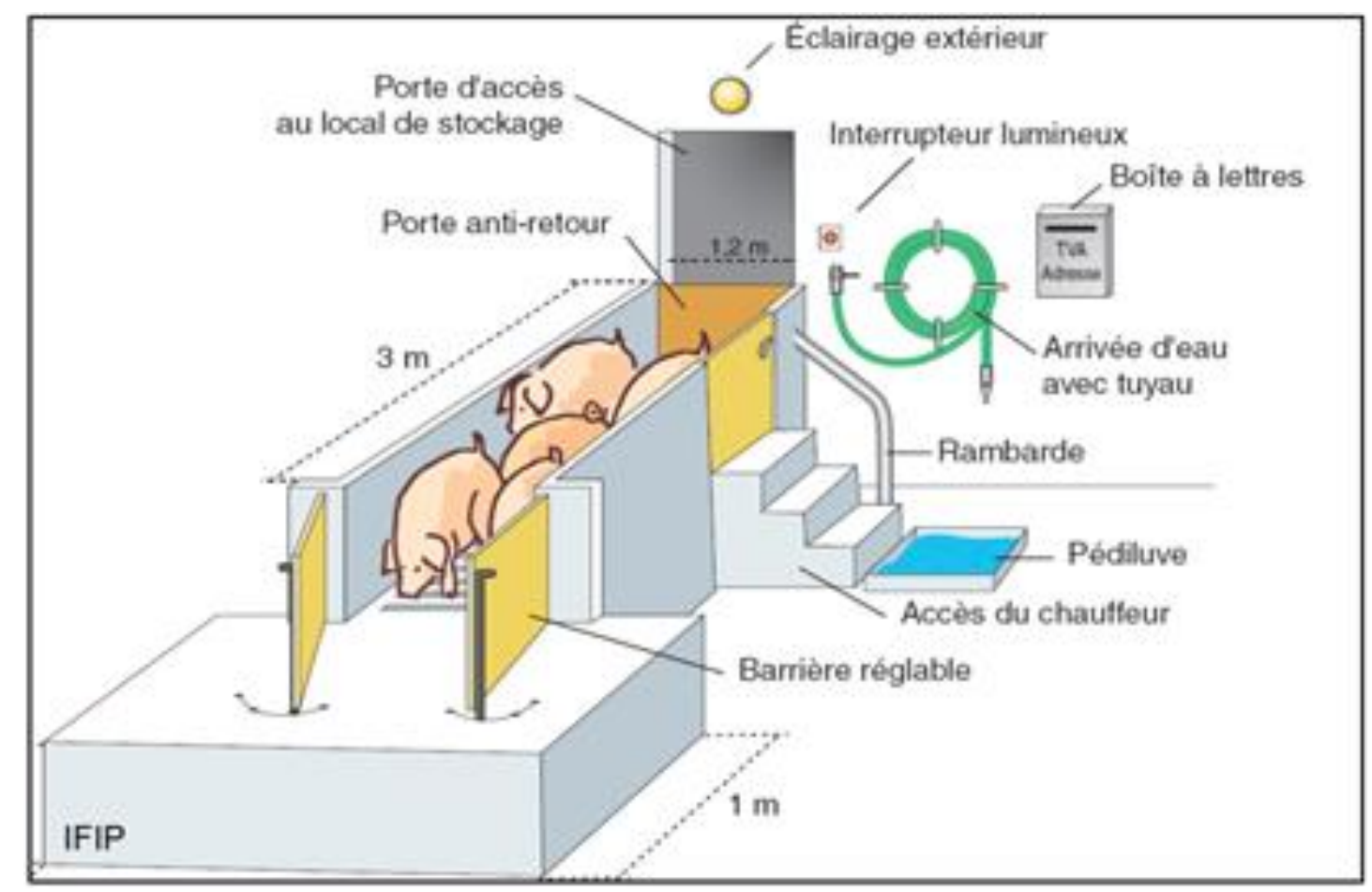

Figure 6.1 Exemple d'un quai conforme à la législation.

### **ANNEXE 7 : Mise en situation**

Parmi les 3 photos proposées, laquelle répond parfaitement aux critères de biosécurité de l'Arrêté Ministériel et pourquoi ?

- Photo 1 :

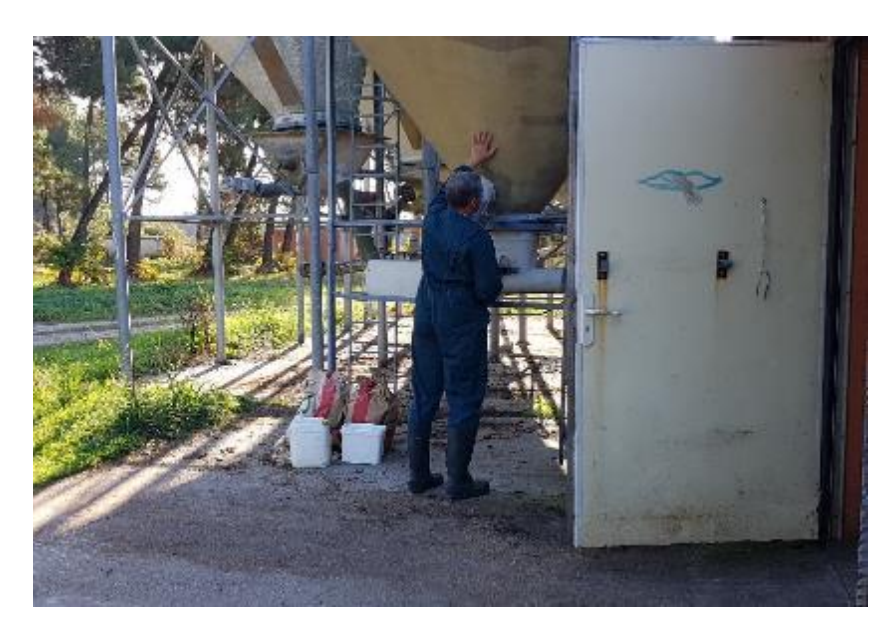

Dans ce cas, les silos sont non protégés par une clôture, des déchets d'aliment sont visibles sous la vis et l'éleveur est en tenue d'élevage en zone professionnelle. Les résidus d'aliment sous le silo peuvent attirer les sangliers et les nuisibles. Cette photo ne répond pas aux critères de biosécurité exigés.

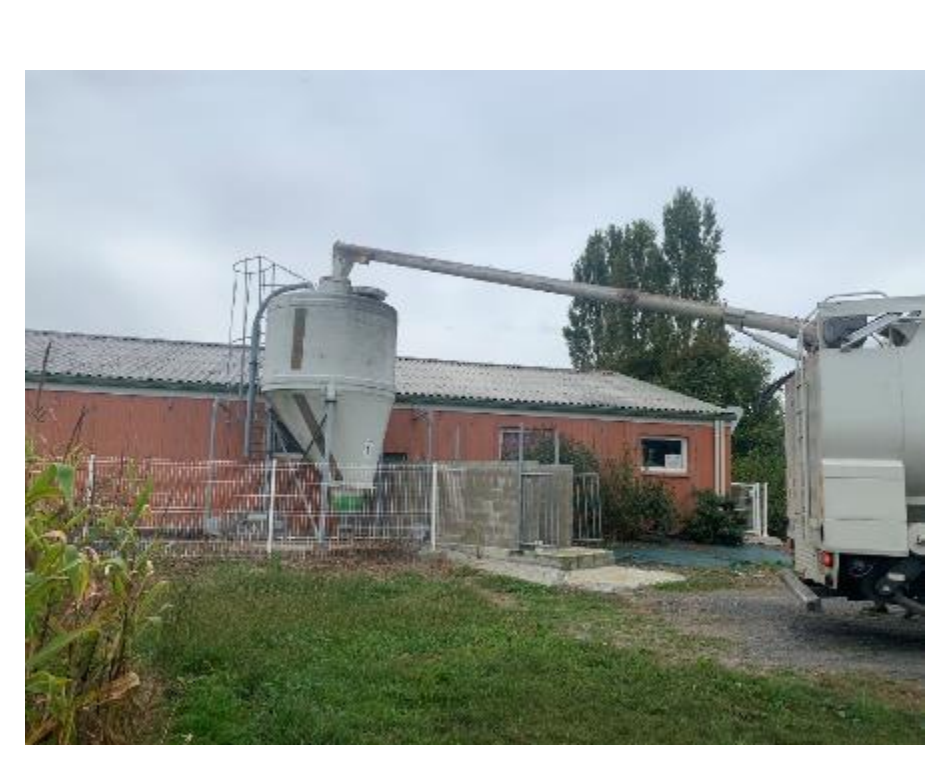

*C'est la bonne réponse.* Silos protégés par une clôture conforme, ouverture de la trappe avec une corde à l'extérieur de la clôture. *Le chauffeur ne pénètre pas dans la zone d'élevage et accède aux silos par la zone professionnelle.*

- Photo 2 :

#### - Photo 3

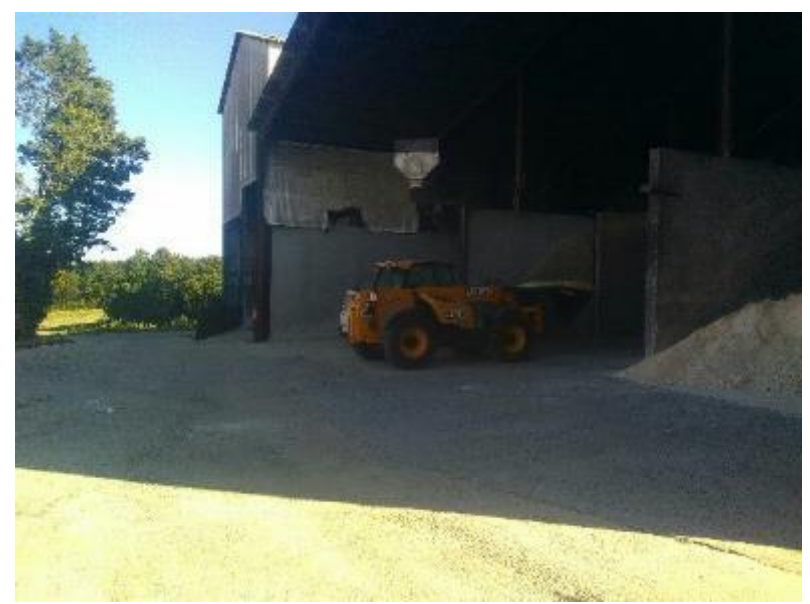

Dans ce cas, l'éleveur en train de désiler avec le tracteur. Absence de protection des matières premières accessibles aux sangliers dans la zone professionnelle. Cette photo ne répond pas aux critères de biosécurité exigés.

**Mise en Application de l'Arrêté biosécurité du 16 octobre 2018**

## **Délai d'application**

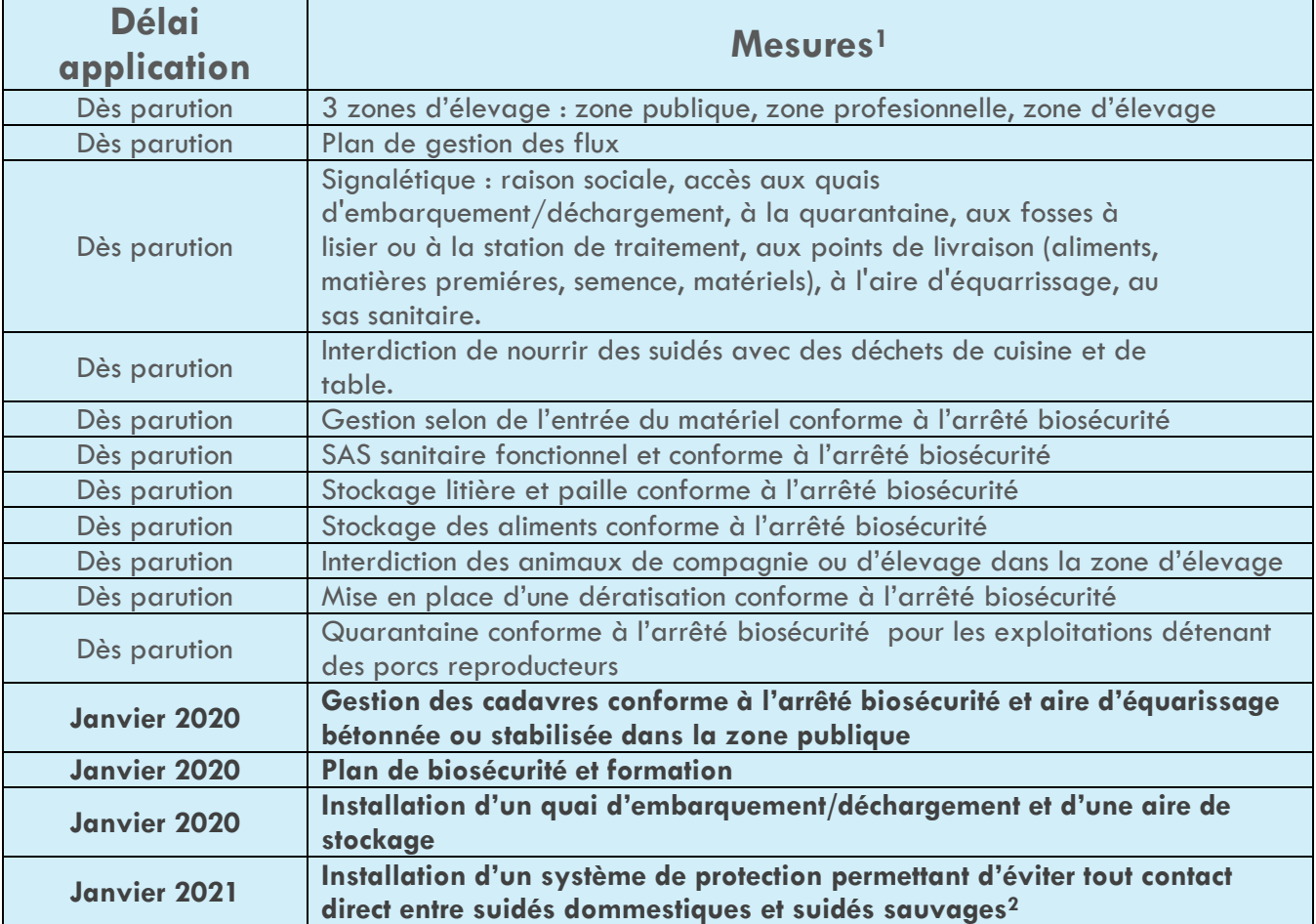

## **En cas de non application…quel impact pour votre élevage ?**

- ·Interdiction de toute introduction ou de toute sortie de suidés du site d'exploitation
- •Confinement des suidés voire leur abattage
- .Interdiction de repeuplement tant que les non conformités constatées ne sont pas corrigées ;
- Toute autre mesure technique appropriée

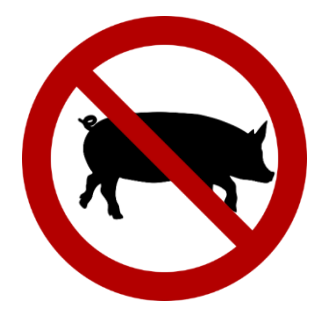

**Pour plus d'information sur la biosécurité** : **http://biosecurite.ifip.asso.fr/**

<sup>1</sup> Tableau de synthèse et Arrêté du 16/10/2018 disponible sur : http://biosecurite.ifip.asso.fr

<sup>&</sup>lt;sup>2</sup> Clôture de la zone professionnelle en cas de passage en zone réglementée

# Annexe 4 : tutoriel pour le site de téléprocédure

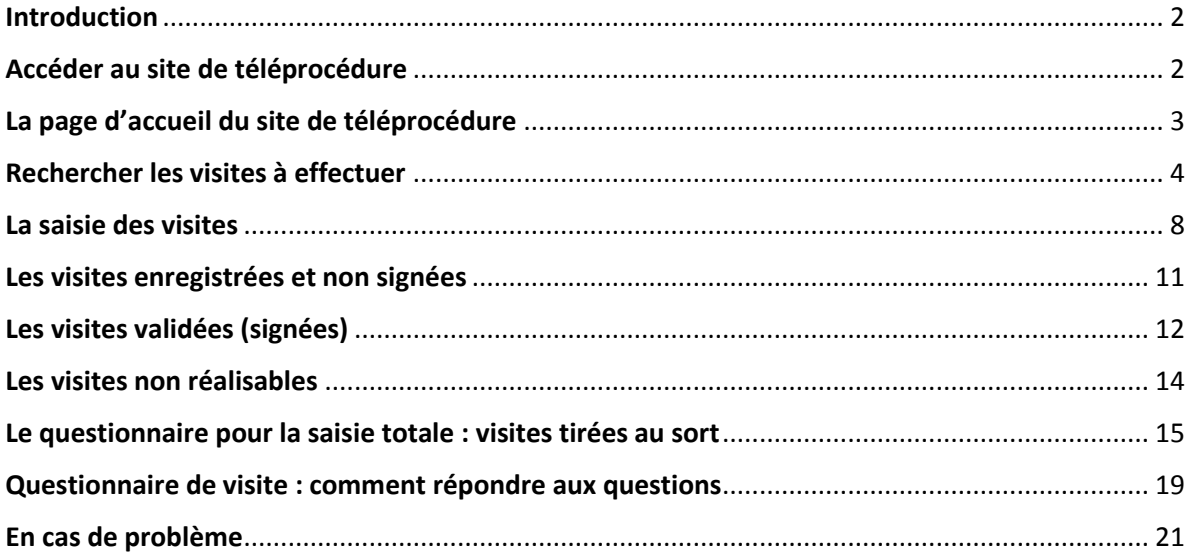

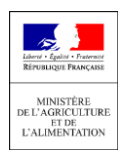

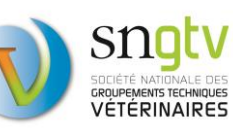

#### <span id="page-36-0"></span>Introduction

En tant que vétérinaire sanitaire, vous devez consulter le site de téléprocédure en début de campagne pour identifier les visites que vous avez à réaliser dans les différentes filières et télécharger les documents de visite. Par la suite, vous devez y enregistrer les visites réalisées (un certain pourcentage de ces visites devra être saisi en intégralité).

Ce tutoriel explique pas à pas l'utilisation du site de téléprocédure.

#### <span id="page-36-1"></span>Accéder au site de téléprocédure

Le site de téléprocédure est accessible à l'adresse : **<https://identification.agriculture.gouv.fr/login?service=https://alim.agriculture.gouv.fr/sigal-vsb/>**

Vous pouvez aussi y accéder via le site de la SNGTV : **[www.sngtv.org / Mon activité / Vétérinaire Sanitaire / Visites sanitaires](file://///bur-file-ac01-1/AC/DGAL/saspp/sdspa/bispe/PAQUET%20HYGIENE/PH_08%20Visites%20Sanitaires/VS_équine/Campagne%202019-2020/Instruction%20et%20documents%20finaux/www.sngtv.org%20/%20Mon%20activité%20/%20Vétérinaire%20Sanitaire%20/%20Visites%20sanitaires)**

Vous arriverez alors sur la page suivante :

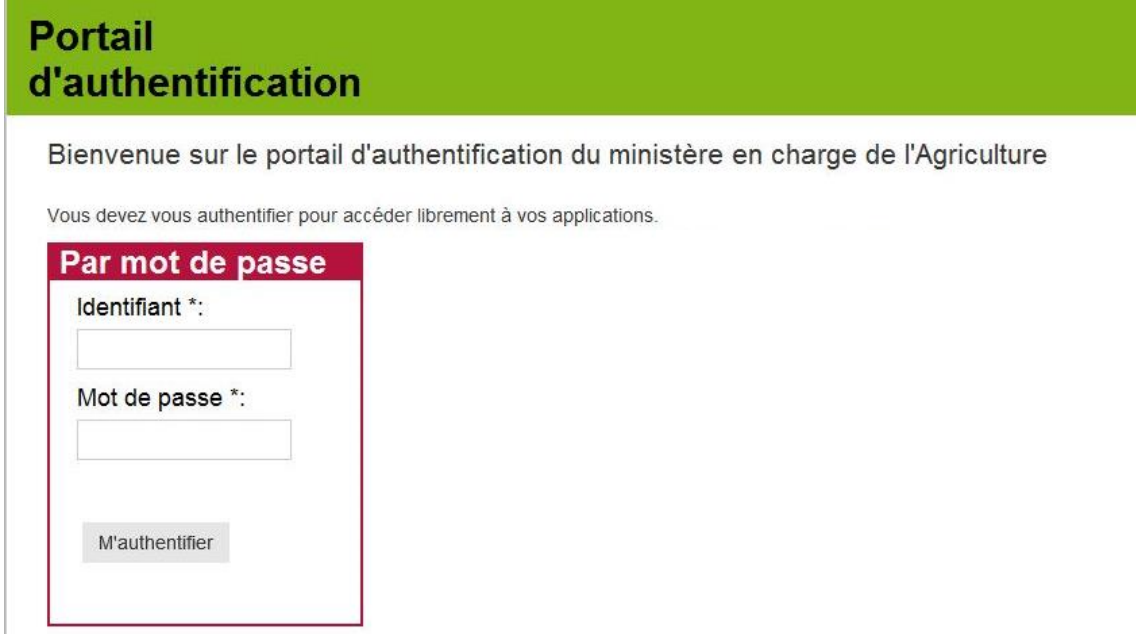

#### **Comment se connecter ?**

Le temps de connexion sur le site de téléprocédure est plus ou moins long selon les sollicitations du serveur. Il est préférable de s'y connecter avec le navigateur Mozilla.

Pour l'authentification, l'identifiant est toujours de **7 caractères** et il est constitué comme suit : d'abord la lettre « **V** » en majuscule, puis le **numéro ordinal du vétérinaire précédé si nécessaire d'un ou de plusieurs 0** (zéro) de manière à avoir 7 caractères (« V » puis 6 chiffres).

Le mot de passe à utiliser est celui que vous utilisez sur le site du CNOV. En réalité, le mot de passe du site de téléprocédure correspond à une « empreinte » du mot de passe transmis par le CNOV. Aussi, si des difficultés de connexion apparaissent, il peut provenir d'un problème au niveau du mot de passe fourni par le CNOV. Vous devez alors demander un nouveau mot de passe sur le site du CNOV.

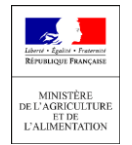

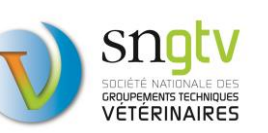

## <span id="page-37-0"></span>La page d'accueil du site de téléprocédure

Une fois connecté, votre **nom et numéro** d'ordre apparaitra en haut à droite de l'écran. Trois onglets apparaitront sur la gauche :

- **Aide et assistance technique** (pour tous les problèmes hors problème de connexion),
- **Document/Information** : vous y trouverez notamment les notes de service, les questionnaires, les fiches d'information et les vadémécums pour les différentes visites dans les différentes filières
- *Tableau de bord (cet onglet n'est pas maintenu à jour)*

Vous trouverez également une **série d'onglets en haut de page** qui vous permettront d'identifier les élevages à visiter, saisir vos visites et vérifier ensuite que vous les avez bien enregistrées et signées pour recevoir votre paiement. Chacun de ces onglets est expliqué en détail dans les paragraphes suivants.

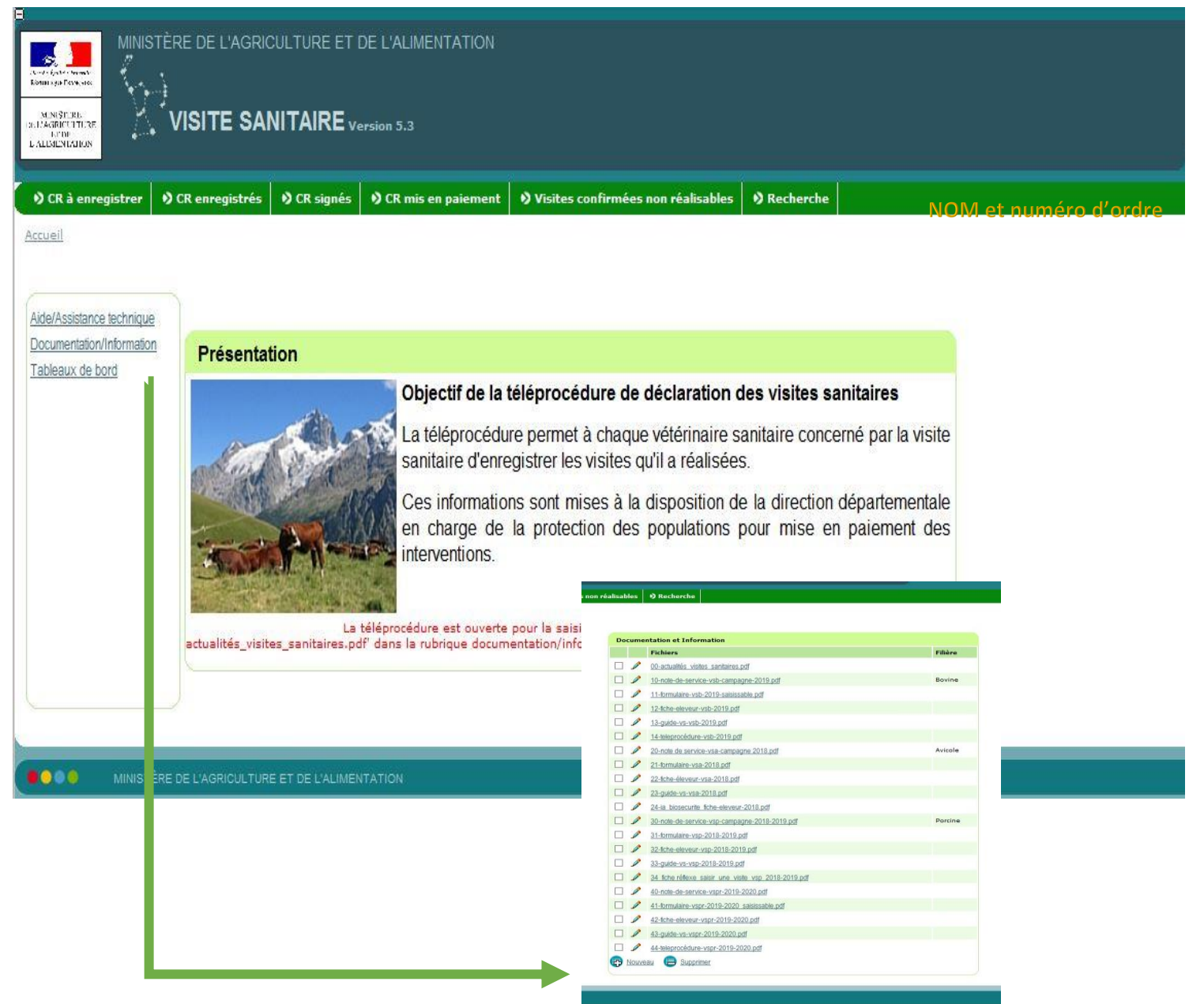

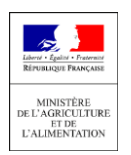

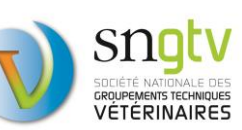

#### <span id="page-38-0"></span>Rechercher les visites à effectuer

Parmi la liste d'onglets en haut de page depuis la page d'accueil, cliquez sur l'onglet **CR à enregistrer**. Une liste de communes apparaitra. Il est nécessaire de sélectionner toutes les communes l'une après l'autre pour identifier l'ensemble des visites à réaliser.

Vous pouvez filtrer les communes par département pour rechercher vos visites dans un département spécifique. **ATTENTION, si vous filtrez par département, pensez à supprimer ce filtre pour identifier l'ensemble des visites à réaliser. Un filtre laissé actif peut vous laisser croire que vous avez réalisé toutes les visites alors que ce n'est pas le cas.** 

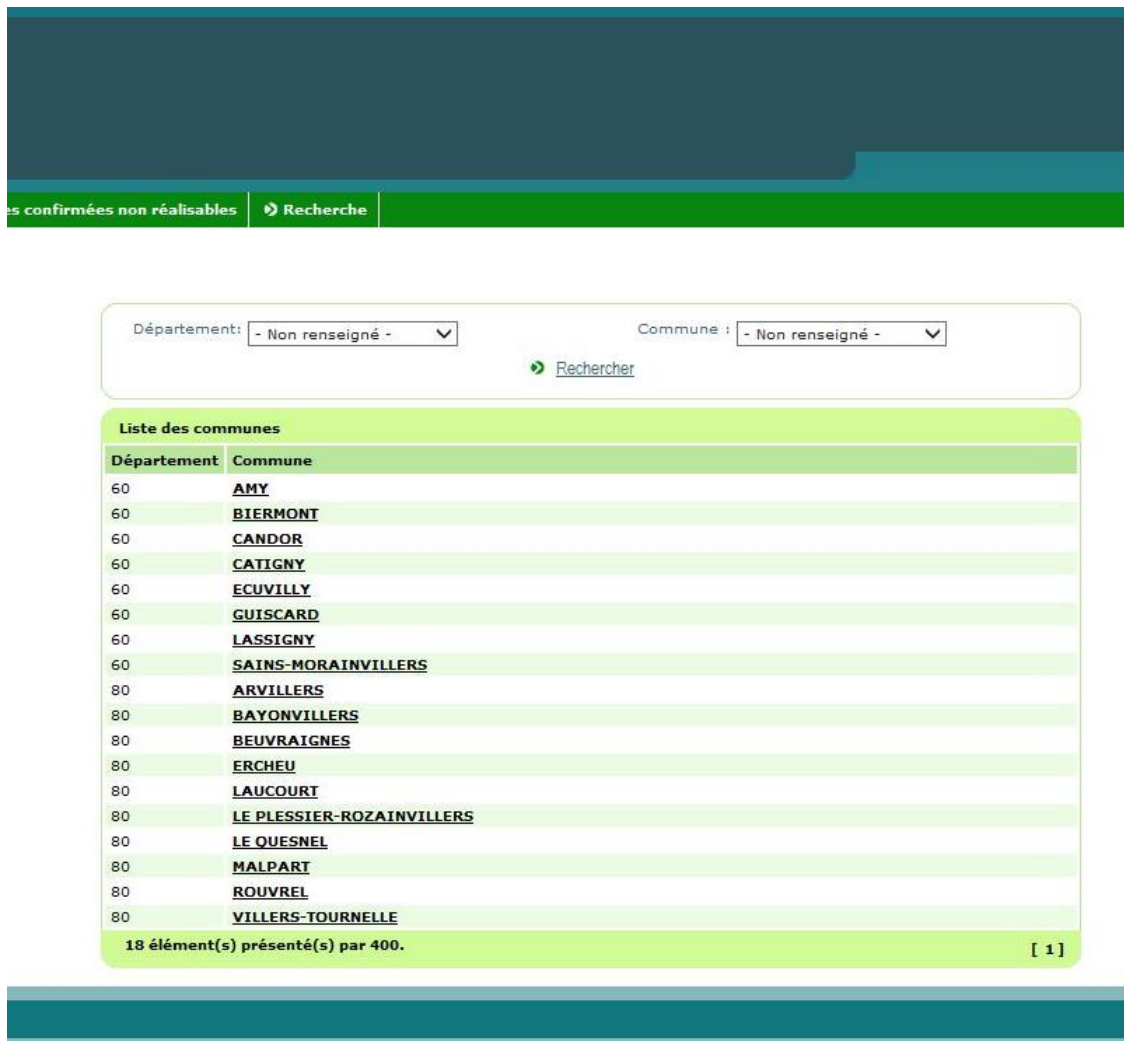

Pour identifier les élevages à visiter d'une commune donnée, cliquez sur l'onglet de cette commune. Vous arriverez sur une nouvelle page avec le ou les élevage(s) à visiter dans cette commune. Les élevages apparaissent dans un tableau reprenant le numéro EDE, le nom de l'établissement, la commune, le numéro d'intervention, votre numéro d'ordre, la filière concernée et l'année de la campagne (voir page suivante).

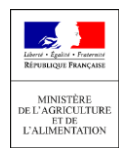

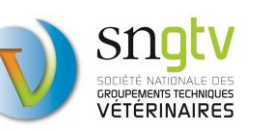

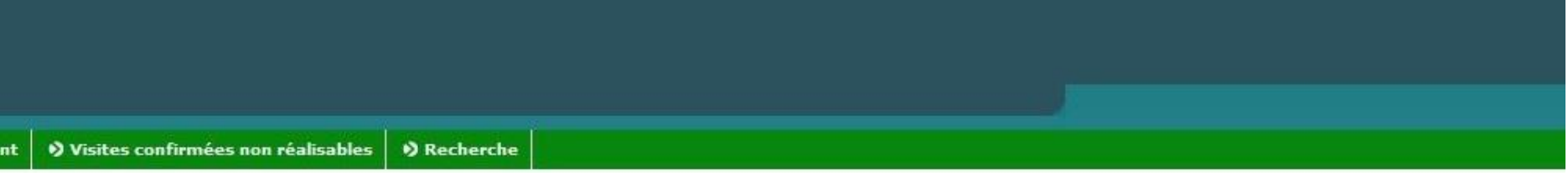

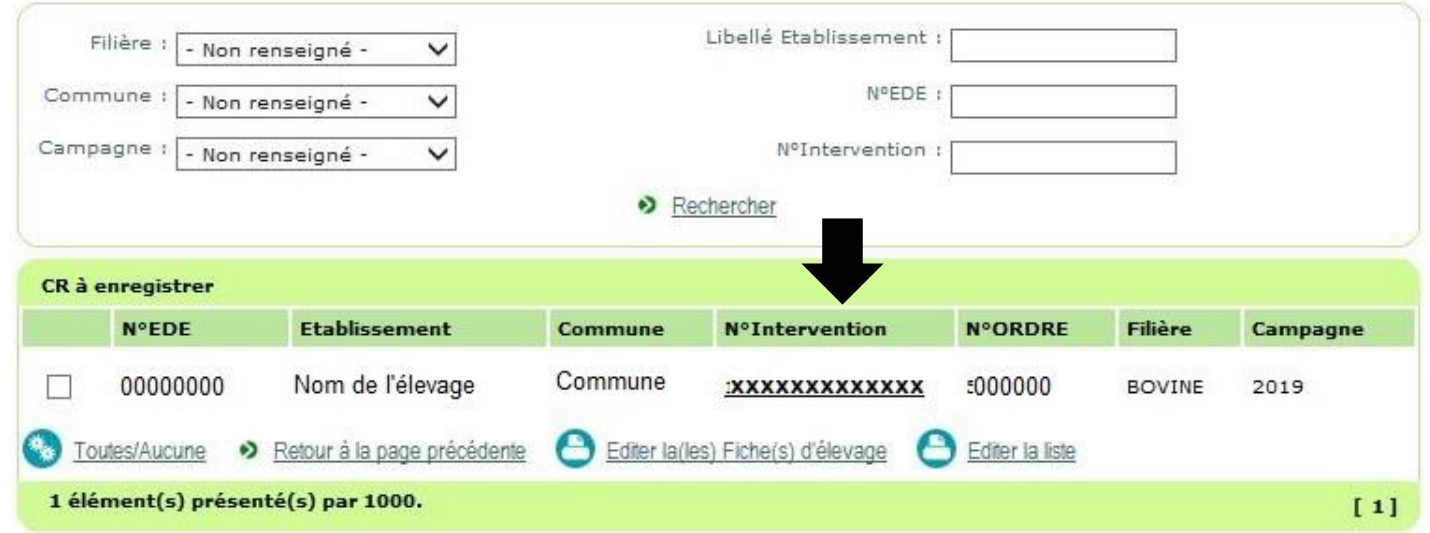

Il vous est également possible d'utiliser des filtres par campagne ou par filière et de rechercher un élevage directement par son EDE, son libellé/nom de l'établissement ou son numéro d'intervention. Pour renseigner les visites que vous avez effectuées, vous devez cliquer sur le numéro d'intervention qui est en gras dans le tableau.

Vous avez aussi la possibilité d'exporter au format pdf la liste des élevages à visiter (toujours au sein de la commune sélectionnée) en cliquant sur « Editer la liste ». Vous pouvez également éditer au format pdf la fiche d'un ou plusieurs élevage(s) à visiter en sélectionner cet (ces) élevage(s) (case à cocher sur la gauche de la liste des élevages à visiter) puis en cliquant sur « Editer la(les) fiche(s) d'élevage ». Cette fiche comprend différentes informations telles que l'adresse de l'élevage, l'effectif animal ou le type de production.

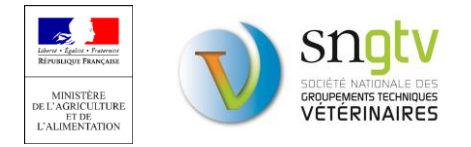

Il est également possible d'utiliser l'outil de recherche via l'onglet **Recherche** en haut de page. Cet onglet vous permet de rechercher des élevages sans passer par l'onglet **CR à enregistrer**. Cet outil peut être utile si vous connaissez un élevage pour lequel vous êtes vétérinaire sanitaire et vous êtes certain de devoir faire une visite sanitaire pour cet élevage mais que vous avez des difficultés à retrouver dans l'onglet **CR à enregistrer**. Il peut également servir à vérifier que vous avez bien enregistré et signé (validé) la visite pour un élevage en particulier. La recherche peut se faire par numéro EDE ou numéro d'intervention. Toutes les interventions liées à cet élevage apparaitront dans les résultats de recherche. Si le formulaire de saisie est toujours accessible et que la visite n'a pas été validée, le numéro d'intervention apparaitra en gras et souligné. Il suffira juste de cliquer sur le numéro d'intervention pour accéder au formulaire de saisie, le compléter puis signer le formulaire pour valider définitivement la saisie.

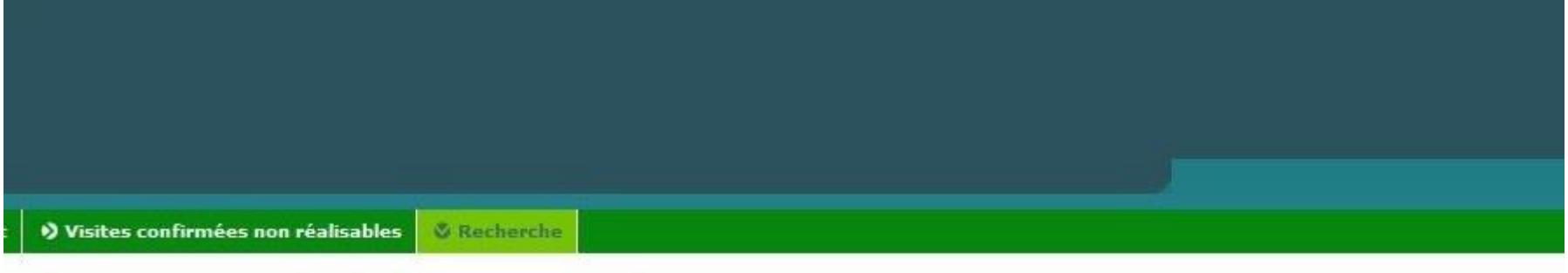

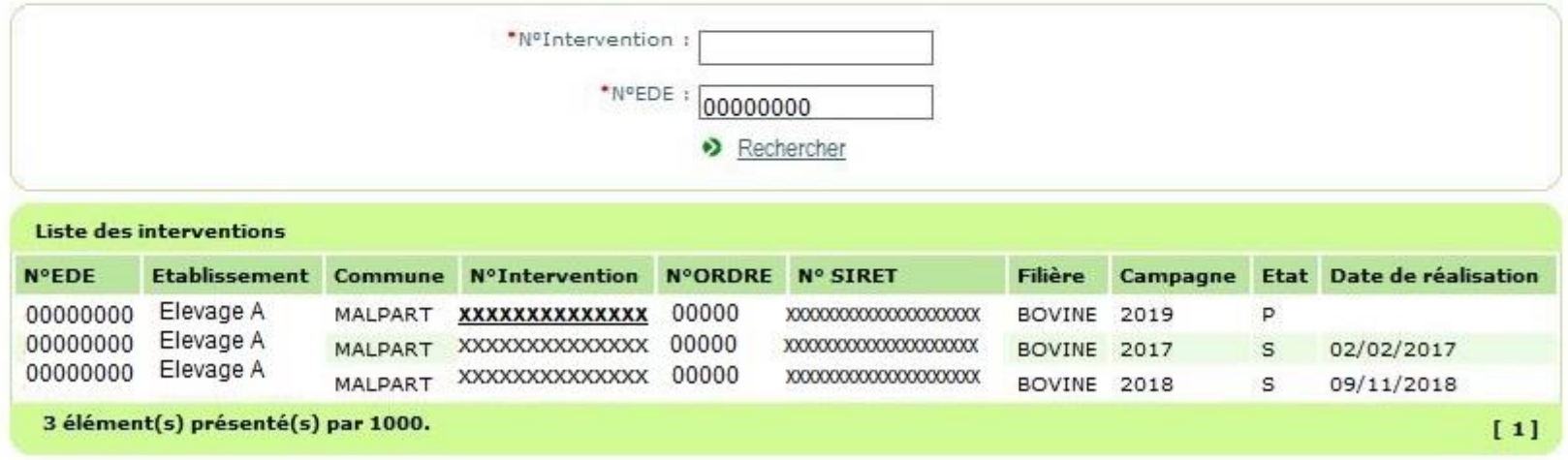

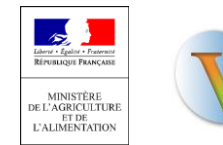

![](_page_40_Picture_4.jpeg)

**ATTENTION, dans le site de téléprocédure, il ne faut pas utiliser la flèche retour de votre navigateur pour revenir à la page précédente.** Par exemple, pour revenir à la page présentant la liste de communeslorsque vous vous trouvez sur la page présentant la liste des élevages à visiter au sein d'une commune, cliquez sur « liste des communes » (en haut à gauche).

![](_page_41_Picture_34.jpeg)

![](_page_41_Picture_2.jpeg)

![](_page_41_Picture_3.jpeg)

#### <span id="page-42-0"></span>La saisie des visites

Lors que vous avez cliqué sur le numéro d'intervention, vous arrivez sur une nouvelle page avec le formulaire de saisie. Un pourcentage des élevages est tiré au sort pour saisie totale du questionnaire. De ce fait, le formulaire de saisie de cette page aura une apparence différente pour les élevages avec saisie simple et pour les élevages avec saisie complète. Au total, trois situations sont possibles :

- **Visite avec saisie simple**
- **Visite avec saisie complète**
- **Visite non réalisable (refus, fermeture de l'établissement, plus d'animaux).**

Pour les élevages avec saisie simple, le formulaire se présente comme suit :

![](_page_42_Picture_152.jpeg)

Pour les **saisies simples**, Il faut uniquement rentrer la **date de visite** et choisir le **numéro SIRET** de l'établissement vétérinaire auquel le paiement doit être effectué.

**Si la visite n'est pas réalisable**, vous devez cocher la case « Intervention non réalisable » et cochez également le motif de non réalisation : « établissement fermé » ou « plus d'animaux » ou « refus de visite ». **Il revient donc au vétérinaire d'indiquer sur le site de téléprocédure si une intervention n'est pas réalisable.** Ces interventions seront décomptées du nombre de visites à réaliser et n'impacteront donc pas le taux de réalisation du vétérinaire et du département. Le but est bien évidemment d'atteindre un taux de réalisation de 100%.

**ATTENTION**, pour les **visites sanitaires équines**, il est nécessaire de cocher « plus d'équidé » quand le détenteur possède zéro, un ou deux équidé(s) (la visite ne concerne que les détenteurs de trois équidés ou plus).

![](_page_42_Picture_10.jpeg)

![](_page_42_Picture_11.jpeg)

Si vous souhaitez enregistrer les données fournies pour les modifier plus tard, appuyez ensuite sur « enregistrer et retour ». Si vous avez rentré toutes les informations nécessaires et qu'aucune modification ultérieure n'est nécessaire, **appuyez sur « signer et retour ».** 

**ATTENTION, il est impératif d'appuyer sur « signer et retour » pour que la visite soit considérée comme « réalisée ».**

Pour les élevages avec saisie complète, le formulaire se présente comme suit :

![](_page_43_Picture_123.jpeg)

De la même manière que pour la saisie simple, Il faut rentrer la date de visite et choisir le numéro SIRET de l'établissement vétérinaire auquel le paiement doit être effectué. Si la visite n'est pas réalisable, vous devez cocher la case « Intervention non réalisable » et cochez également le motif de non réalisation : « établissement fermé » ou « plus d'animaux » ou « refus de visite ».

Ensuite cliquez au niveau de l'étape 1 sur « ici », pour accéder au questionnaire en ligne que vous devrez compléter avec les réponses de l'éleveur recueillies lors de la visite. Lorsque vous validerez le questionnaire, un code vous sera communiqué, qu'il faudra entrer au niveau de « étape 2 : Veuillez saisir le code confidentiel que vous avez reçu en fin de saisie du questionnaire (étape1) afin d'enregistrer cette visite ». L'interface du questionnaire sera détaillée un peu plus loin dans ce tutoriel (Remplir le questionnaire en ligne).

![](_page_43_Picture_6.jpeg)

bovine

![](_page_43_Picture_7.jpeg)

Finalement, si vous souhaitez enregistrer les données fournies pour les modifier plus tard, appuyez ensuite sur « enregistrer et retour ». Si vous avez rentré toutes les informations nécessaires (**y compris rempli et validé le questionnaire et entré le code confidentiel dans la case correspondante**) et qu'aucune modification ultérieure n'est nécessaire, appuyez sur **« signer et retour ».**

![](_page_44_Picture_1.jpeg)

![](_page_44_Picture_2.jpeg)

#### Les visites enregistrées et non signées

Dans l'onglet **CR enregistrés**., vous trouverez l'ensemble des visites qui ont été enregistrées et non signées. Ces visites sont toujours accessibles et les formulaires sont toujours modifiables. Vous pouvez cliquer sur le numéro d'interventions pour chaque visite. Vous accéderez au formulaire de visite que vous pourrez finir de compléter et signer. **ATTENTION,** lorsqu'une visite a été enregistrée mais non validée (non signée), elle ne se trouve plus dans l'onglet **CR à enregistrer**. mais dans l'onglet **CR enregistrés**. Il se peut donc qu'il n'y ait plus de visites dans **CR à enregistrer**., mais qu'il reste quand-même des visites considérées comme non faites car non enregistrés et non signés.

Il est possible de cocher les visites que vous souhaitez signer et de les signer toutes en même temps en appuyant sur le bouton « signer les interventions sélectionnées ». **ATTENTION : utiliser ce moyen seulement si vous êtes certain d'avoir rempli correctement les formulaires de toutes les visites sélectionnées.**

<span id="page-45-0"></span>![](_page_45_Picture_79.jpeg)

### Les visites validées (signées)

Il est donc possible de valider définitivement les visites enregistrées soit en signant le formulaire de saisie simple ou complète en appuyant sur « signer et retour » soit en appuyant sur le bouton « signer les interventions sélectionnées » après avoir sélectionné les visites à signer dans l'onglet **CR enregistrés**. Lorsqu'une visite est signée, elle disparaît des autres onglets et sera enregistrée sous l'onglet **CR signés** comme suit :

![](_page_46_Picture_67.jpeg)

<span id="page-46-0"></span>Attention l'onglet **CR mis en paiement** n'est pas régulièrement mis à jour. Il y aura donc **mise en paiement une fois la visite signée** mais vous recevrez le paiement sans pour autant voir apparaitre la visite dans l'onglet mise en paiement.

![](_page_46_Picture_4.jpeg)

Il est possible comme pour les autres onglets de rechercher des visites par numéro d'EDE, libellé du nom de l'élevage et numéro d'intervention et d'utiliser des filtres par commune, campagne et filière.

#### **POINT IMPORTANT DE VERIFICATION**

Si vous avez réalisé et validé l'enregistrement de toutes vos visites, les onglets **CR à enregistrer** et **CR enregistrés** doivent être vides ; toutes les visites se retrouvent (si elles étaient toutes réalisables) dans l'onglet **CR signés**.

Les visites non réalisables, et spécifiées comme telles sur le site de téléprocédure, se retrouveront dans l'onglet **Visites confirmées non réalisables**.

![](_page_47_Picture_4.jpeg)

![](_page_47_Picture_5.jpeg)

#### <span id="page-48-0"></span>Les visites non réalisables

Comme précisé dans le paragraphe « Saisie des visites », lorsqu'une visite n'est pas réalisable pour différentes raisons (établissement fermé, refus de visite ou animaux ciblés non présents), **le vétérinaire est en charge d'indiquer à l'administration que la visite n'est pas réalisable sur le formulaire de saisie du site de téléprocédure.**

Vous pouvez vous référer au paragraphe Rechercher les visites à effectuer pour savoir comment retrouver les visites à réaliser (y compris potentiellement des visites qui ne sont pas réalisables et qu'il faudra identifier comme telles).

Pour rappel, il faudra cocher sur le formulaire « Intervention non réalisable » et sélectionner le motif de non réalisation.

![](_page_48_Picture_4.jpeg)

**Pour rappel,** pour les **visites sanitaires équines**, il est nécessaire de cocher « plus d'équidé » quand le détenteur possède zéro, un ou deux équidé(s) (la visite ne concerne que les détenteurs de trois équidés ou plus).

Lorsque les cases auront été cochées et le formulaire signé en bas de page, cette visite se retrouvera dans l'onglet **Visites confirmées non réalisables**. Vérifiez lorsque vous avez terminé d'enregistrer les visites, que l'ensemble des visites non réalisables se trouvent bien dans l'onglet approprié et qu'il n'y a plus de visites dans les onglets **CR à enregistrer** et **CR enregistrés**.

![](_page_48_Picture_7.jpeg)

![](_page_48_Picture_8.jpeg)

#### <span id="page-49-0"></span>Le questionnaire pour la saisie totale : visites tirées au sort

Sur le formulaire de saisie totale, après avoir rentré la date de visite et le numéro SIRET, il vous faudra remplir le questionnaire de visite en ligne dans son intégralité avant de pouvoir cliquer sur le bouton « signer et retour » en fin de page. Vous accéderez au questionnaire en cliquant sur « Ici ».

Le lien vous redirigera vers la page de connexion du questionnaire. **Vous devrez entrer votre numéro d'ordre pour vous connecter. ATTENTION, il s'agit, contrairement au site de téléprocédure, de votre numéro d'ordre sans le « V » et les « 0 » qui peuvent le précéder** (exemple : au lieu de V012907, vous devez saisir l'identifiant : 12907).

![](_page_49_Picture_107.jpeg)

Lors de la première connexion à une nouvelle campagne, vous serez redirigé vers **le questionnaire de satisfaction vétérinaire**. Lors des prochaines connexions, si le questionnaire de satisfaction a été précédemment validé, vous serez redirigé vers la page de connexion du questionnaire de visite après avoir rentré votre numéro d'ordre. Un exemple de la première page du questionnaire de satisfaction se trouve ci-dessous. A la fin du questionnaire n'oubliez pas de **valider** pour pouvoir accéder à la page de connexion du questionnaire de visite.

![](_page_49_Picture_108.jpeg)

![](_page_49_Picture_6.jpeg)

![](_page_49_Picture_7.jpeg)

15 **PAGE DE CONNEXION DU QUESTIONNAIRE DE VISITE**

![](_page_49_Picture_9.jpeg)

Lorsque vous arrivez sur la page de connexion du questionnaire de visite, vous devez entrer pour accéder au questionnaire le numéro d'EDE de l'élevage concerné ou le SIRET ou NUMAGRIT dans le cas des établissements d'équidés (pas d'EDE systématique dans cette filière).

![](_page_50_Picture_1.jpeg)

Lorsque vous commencerez à remplir le questionnaire, vérifiez bien en haut de page que vous remplissez bien le questionnaire pour le bon élevage. L'identifiant de l'élevage concerné (numéro EDE ou SIRET/NUMAGRIT) apparait en haut de page.

![](_page_50_Picture_73.jpeg)

Lorsque vous allez remplir le questionnaire, vous pouvez passer à la page suivante en cliquant sur la flèche en bas de page  $\rightarrow$  . Lorsque, une question à réponse obligatoire n'a pas été remplie, un message d'erreur peut apparaître vousindiquant quelle question doit être complétée avant de pouvoir passer à la page suivante.

![](_page_50_Picture_5.jpeg)

![](_page_50_Picture_6.jpeg)

Exemple de message pop up qui peut apparaît si vous oubliez de répondre à une question :

![](_page_51_Picture_1.jpeg)

A la fin du questionnaire, n'oubliez pas de rentrer la date de visite et de valider le questionnaire pour obtenir le code condidentiel qui vous permettra de signer le formulaire de saisie sur le site de téléprocédure et de recevoir votre paiement.

![](_page_51_Figure_3.jpeg)

Le code confidentiel apparaitra sur une nouvelle page comme suit :

#### Merci d'avoir renseigné ce questionnaire !

![](_page_51_Figure_6.jpeg)

Saisir une nouvelle visite tirée au sort

![](_page_51_Picture_9.jpeg)

![](_page_51_Picture_10.jpeg)

Il faudra alors retourner sur le formulaire de l'élevage pour lequel vous venez de remplir le questionnaire, entrer le code que vous avez obtenu (le mieux et de faire un copier-coller pour éviter toute erreur) et de signer le formulaire après vous être assuré que la date de visite et le numéro SIRET étaient corrects.

![](_page_52_Picture_29.jpeg)

![](_page_52_Picture_2.jpeg)

![](_page_52_Picture_3.jpeg)

### <span id="page-53-0"></span>Questionnaire de visite : comment répondre aux questions

Les questions sont sous plusieurs formes :

#### - **Questions fermées avec une seule réponse possible** : exemple :

Avez-vous une demande ou une action prioritaire de biosécurité dans la conduite de votre élevage ?

 $\overline{\phantom{0}}$ 

 $\overline{\phantom{0}}$ 

 $\top$ 

 $\overline{\phantom{a}}$ 

![](_page_53_Picture_97.jpeg)

Dans le cas ou certaines questions chiffrées vous sont demandées mais que vous n'observez pas l'évènements décrit, il faudra la plupart du temps entrer le chiffre 0 dans la case réponse. En effet, la plupart des questions sont à réponse obligatoire pour éviter d'oublier certaines questions lors de la saisie.

- **Questions ouvertes avec texte** : exemple :

Q8. Lorsque vous avez des animaux infectés (malades ou porteurs), prenez-vous des mesures particulières pour éviter de contaminer vos voisins?

![](_page_53_Picture_98.jpeg)

![](_page_53_Picture_9.jpeg)

![](_page_53_Picture_10.jpeg)

Pour faciliter le traitement des réponses données, il est important d'être succinct, d'écrire les mots en entier sans utiliser d'abréviations non reconnues (aucun problème s'il s'agit d'abréviations couramment utilisées telles que BVD, FCO, etc.) et de corriger les éventuelles fautes de frappe.

#### **Bon exemple :**

**Informer les voisins, isolement, arrêt des mouvements d'entrée et de sortie de l'élevage**

#### **Mauvais exemple :**

**Je pense que j'infomrerais probablmeent les voisins mais je ne suis pas sûr, peut-être que je ne le ferai paz. Plus quarantt ou isol et surtout plus dentree et de sort des anx.**

![](_page_54_Picture_5.jpeg)

![](_page_54_Picture_6.jpeg)

### <span id="page-55-0"></span>En cas de problème

#### **Perte ou oubli du code ordinal :** contactez le CSOV

**Problème d'accès au site de la téléprocédure, de fonctionnement de ce site, d'accès à un élevage :** relire le tutoriel et si vous ne trouvez pas la solution, contactez Sigal Administration par email [\(sigal\\_administration.dgal@agriculture.gouv.fr\)](mailto:sigal_administration.dgal@agriculture.gouv.fr), votre DD(cs)PP ou votre OVVT.

**Problème de compréhension des questions ou problème au niveau du questionnaire :** contactez votre OVVT.

▶**Informations à fournir en cas de problème**

Votre nom et n° Ordinal

Description précise du problème : numéro d'identifiant (EDE ou SIRET/NUMAGRIT pour les détenteurs d'équidés) et nom de l'élevage concerné, numéro ou intitulé de la (les) question(s), messages d'erreur, capture écran si possible, etc.

![](_page_55_Picture_7.jpeg)

![](_page_55_Picture_8.jpeg)